# **ULTRIX**

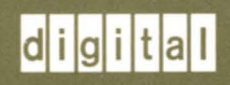

## **Guide to the Yellow Pages Service**

Order Number: AA-ME00B-TE

### **Guide to the Yellow Pages Service**

Order Number: AA-ME008-TE June 1990

Product Version: **ULTRIX, Version 4.0 or higher** 

Yellow Pages is a distributed data lookup service for sharing information between systems on a network. This guide describes the Yellow Pages service.

**digital equipment corporation maynard, massachusetts** 

Restricted Rights: Use, duplication, or disclosure by the U.S. Government is subject to restrictions as set forth in subparagraph (c) (1) (ii) of the Rights in Technical Data and Computer Software clause of DFARS 252.227-7013.

#### © Digital Equipment Corporation 1990 All rights reserved.

The information in this document is subject to change without notice and should not be construed as a commitment by Digital Equipment Corporation. Digital Equipment Corporation assumes no responsibility for any errors that may appear in this document.

The software described in this document is furnished under a license and may be used or copied only in accordance with the terms of such license.

No responsibility is assumed for the use or reliability of software on equipment that is not supplied by Digital or its affiliated companies.

The following are trademarks of Digital Equipment Corporation:

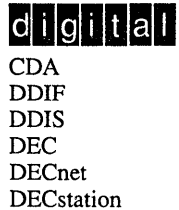

**DECUS DECwindows** DTIF MASSBUS MicroVAX Q-bus **ULTRIX** ULTRIX Mail Connection ULTRIX Worksystem Software VAX VAXstation VMS VMS/ULTRIX Connection VT XUI

Ethernet is a registered trademark of Xerox Corporation.

Network File System and NFS are trademarks of Sun Microsystems, Inc.

UNIX is a registered trademark of AT&T in the USA and other countries.

### **About This Guide**

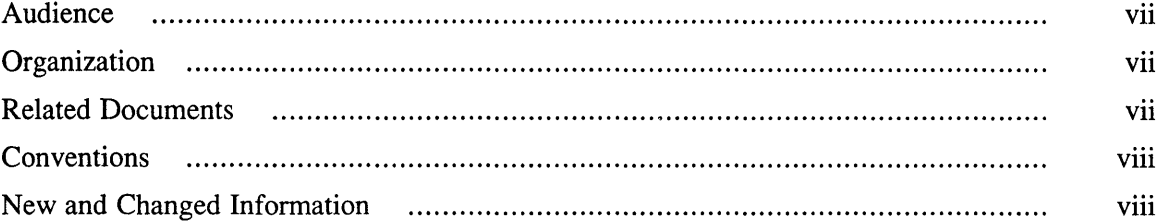

### **1 Introduction to the Yellow Pages Service**

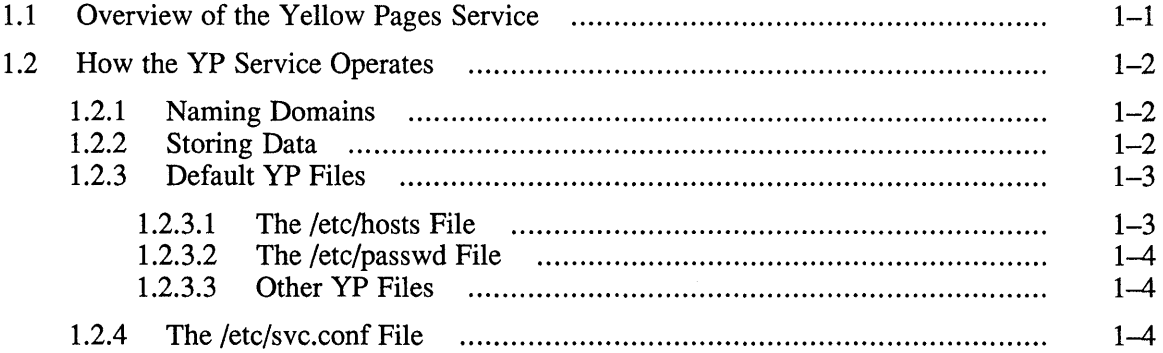

### **2 Setting Up and Modifying Yellow Pages**

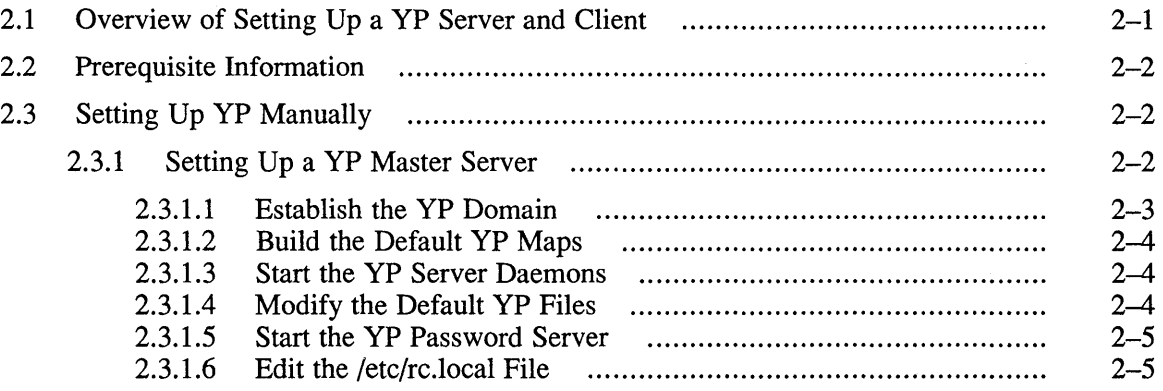

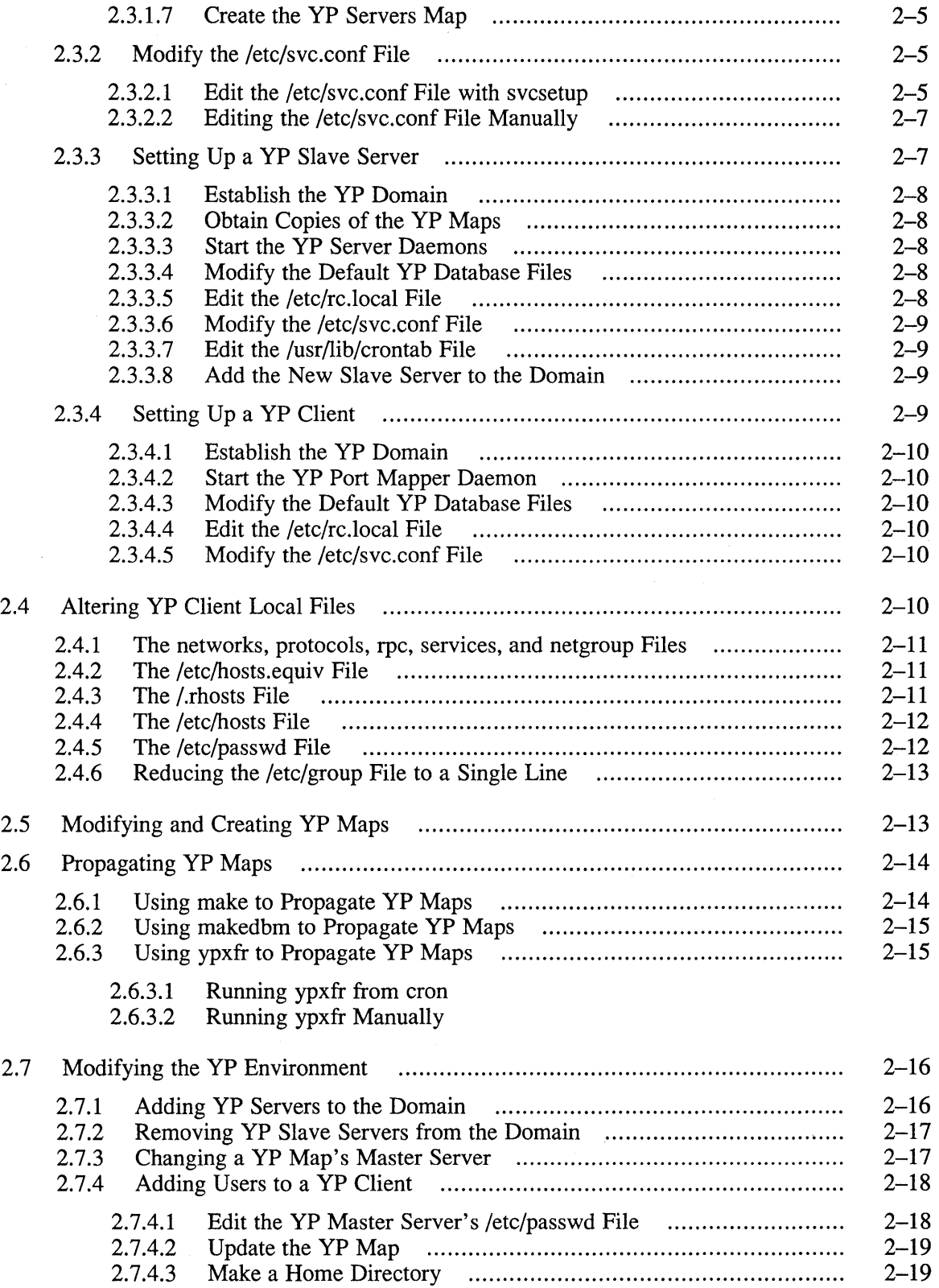

 $\langle$ 

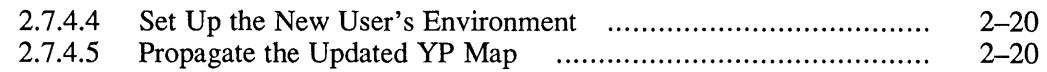

### **3 Maintaining and Managing the Yellow Pages Service**

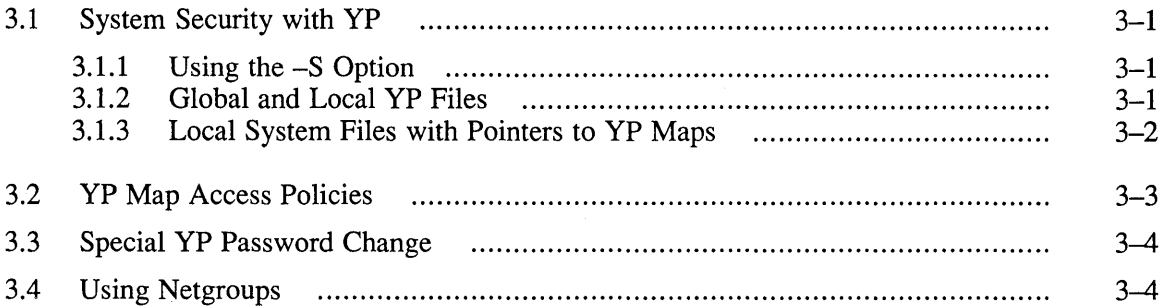

### **4 Troubleshooting the Yellow Pages Service**

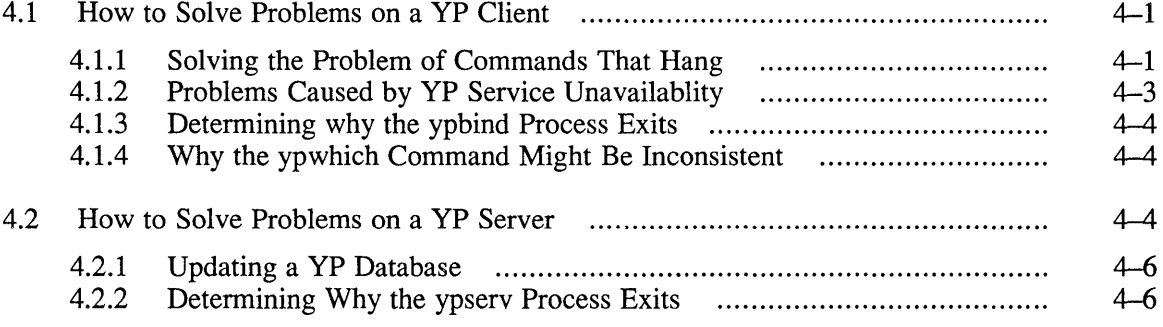

 $\sim 10^7$ 

### **A Appendix**

Yellow Pages is a distributed data lookup service for sharing infonnation between systems on a network. This guide describes the Yellow Pages service.

The objective of this guide is to provide introductory, setup, and troubleshooting information for the Yellow Pages Service (YP). This guide will assist you in developing YP management procedures and presents guidelines from which you can develop specific procedures for your site.

### **Audience**

This guide is meant for the person responsible for maintaining networks on an ULTRIX operating system. This person is usually the system manager, but could be a network manager or the system manager who is also a user of a Micro VAX processor. This guide assumes that the reader is familiar with the ULTRIX system commands, the system configuration, the naming conventions, and an editor such as vi or ed. It assumes that the reader knows the names and addresses of the other systems on the network.

### **Organization**

This guide consists of four chapters, an appendix, and an index. The chapters are:

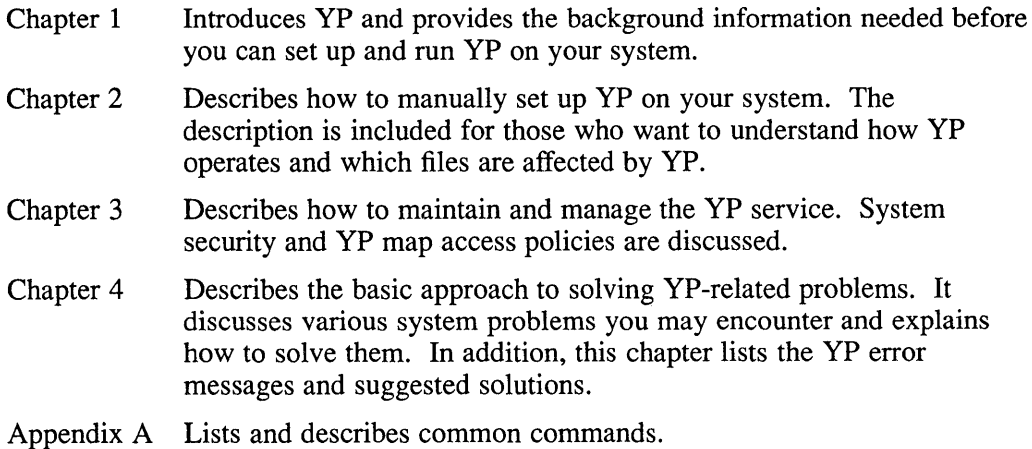

### **Related Documents**

You should have available the related hardware documentation for your system. You should also have the ULTRIX documentation set, including the ULTRIX Reference Pages.

### **Conventions**

The following conventions are used in this guide:

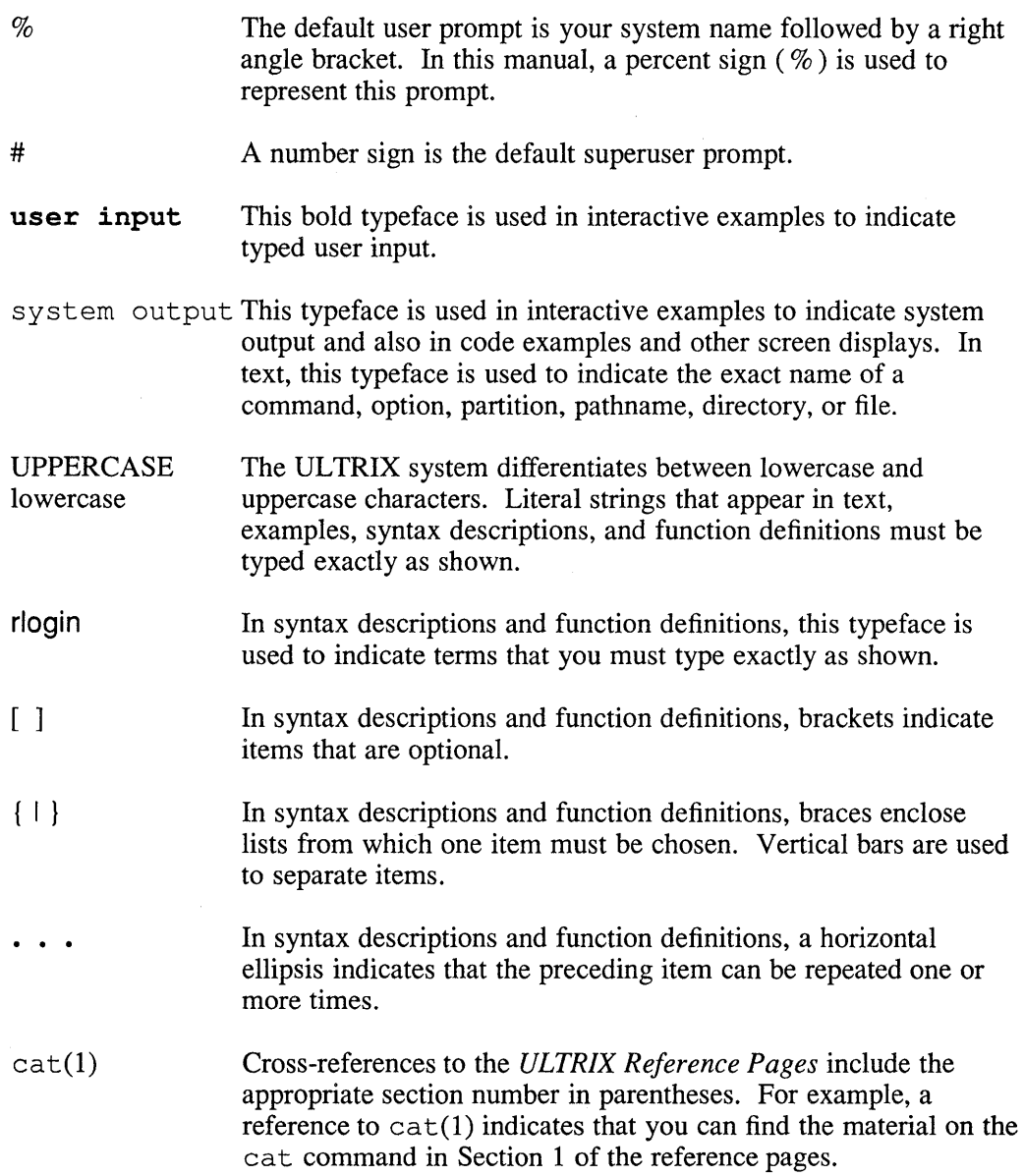

### **New and Changed Information**

This guide is a revision. New and changed information includes the following:

- The file, /etc/svc.conf now performs many of the actions formerly done by the file, / etc/ svcorder. References to this change appear throughout this guide.
- A new option,  $-S$ , is available with the ypbind command with the entries for /etc/ypbind and /etc/portmap in the /etc/rc .local file. This option provides increased security.

This chapter introduces the network database service called Yellow Pages (YP) and discusses the following topics:

- Overview of the Yellow Pages service
- How the YP service operates

### **1.1 Overview of the Yellow Pages Service**

The Yellow Pages Service is a distributed database lookup service for sharing information between systems on a network.

Infonnation distributed by YP is stored in sets of a database files called maps. A named set of YP maps is known as a domain. A domain is a distinct network namespace and describes an area under the administrative control of YP. You can think of a YP domain as a set of systems that share the same set of files, the YP maps. A YP domain is different from an Internet or sendmail domain.

YP is based on a client/server model. Unlike other client/server relationships, such as NFS, YP clients and servers are not machines, but are processes. YP domains are organized into a master server, one or more slave servers, and numerous clients. The master server is the only one whose database can be modified. Server databases are automatically updated to keep their infonnation consistent with the master database.

Each domain can have only one master server. A YP server holds all the maps of a YP domain in a subdirectory of  $/$ et c $/$ yp which is named after the domain. For example, if the name of the domain is market, maps for the market domain are in / etc/yp/market. You can detennine your YP domain by executing the domainname command.

#### **Note**

The / $etc$ /yp directory is symbolically linked to the / $var/yp$ directory.

Each system on the network belongs to a default domain detennined by an entry in the / etc/ rc. local file at boot time with the domainname command.

The YP maps contain the information that YP serves, and each map contains a set of keys and associated values. For example, the host s map contains all host names on a network as keys and the corresponding Internet addresses as values. Each YP map has a map name, used by programs to access data in the map.

Programs must know the fonnat of the data in the map. Most maps are derived from ASCII files such as /etc/passwd, /etc/group, /etc/hosts, and / etc/networks. Maps are implemented by dbm files located in the /var /yp/ *domainname* directory on the YP servers. See dbm(3x) in the ULTRIX Reference Pages for more information.

Sometimes YP clients are served by YP servers on the same system, and other times by YP servers running on a different system. If a remote system running a YP server process exits, client processes can obtain the YP service from another system. This feature makes the YP service almost always available.

In the YP environment, only a few systems have a set of YP databases. YP makes the database set available over the network. A YP client system runs YP processes and requests data from databases on other systems. Two kinds of systems have databases: a YP slave server and a YP master server. For any map, one YP server is designated the master, and all changes to the YP map should be made on that system. The changes then propagate from master to slaves.

YP clients do not need to know the location of data, or how it is stored. Instead, they use a network protocol to communicate with a database server that knows those details.

### **1.2 How the VP Service Operates**

The YP service provides a way for a network manager to maintain consistency among selected system administrative files on all the systems in a YP domain.

The YP service maintains network-wide databases, such as / etc/hosts. The servers throughout the network contain copies of the YP maps.

When any system on the network wants to look up something in /etc/hosts, it makes a remote procedure call (RPC) to one of the servers to get the information. One server is the master — the only server whose database may be modified. The other servers are slaves, and they are periodically updated so that their information is synchronized with that of the master server.

 $YP$  can serve any number of files, including some that reside in the  $/etc$  directory, such as  $/etc/p$  asswd and  $/etc/n$ etworks. In addition to these, users can add their own files to YP.

The /etc/svc.conf file defines the order in which to query the name services running on your system. It is a mandatory system file that is created when you install the ULTRIX software.

The following sections describe various aspects of how YP accomplishes its services.

#### **1.2.1 Naming Domains**

A domain is a collection of systems that shares a set of YP maps and shares the same YP master server. The domainname command tells you the name of the system's domain. The getdomainname system call returns the name of the domain to the program that called it.

Data is stored in the /var/yp/ *domainname* directory. A system can contain data for several different domains. Recall that the /etc/yp directory is symbolically linked to /var/yp.

#### **1.2.2 Storing Data**

YP maps store data in dbm files. For example, the YP map for /etc/hosts in the domain market might be stored in these files:

```
/var/yp/market/hosts.byaddr.dir 
/var/yp/market/hosts.byaddr.pag 
/var/yp/market/hosts.byname.dir 
/var/yp/market/hosts.byname.pag
```
The makedbm command takes an ASCII file such as /etc/hosts and converts it into dbm files suitable for use by YP. However, system administrators should use the Makefile script in the /var/yp directory to create YP map files. The Makefile script then calls makedbm. See ypmake(8yp) in the ULTRIX Reference Pages for further information on rebuilding YP databases.

#### **1.2.3 Default YP Files**

YP serves the following default database files:

- /etc/hosts
- /ete/passwd
- /etc/group
- /etc/networks
- /ete/rpe
- /etc/services
- /ete/protoeols
- /ete/netgroup

Library routines such as getpwent, getgrent, and gethostent work with YP according to how the  $/etc/$  svc. confile has been set up. C programs that call these library routines will need to be relinked to function correctly.

#### **Note**

If YP is running, the library routines such as getpwent, getgrent, and gethostent, cause entries served by YP to to be returned in the order the data appears in the YP map. This returned order is not necessarily the same as the original ASCII files. See the yp next function described in ypelnt(3yp) in the ULTRIX Reference Pages for further information.

The following sections discuss each of the default files.

**1.2.3.1 The / etc/hosts File –** The / etc/hosts file is stored as two different files in YP. The first, hosts .byname, is indexed by host name. The second, hosts .byaddr, is indexed by Internet address. The hosts YP map expands into the four YP map files, with the suffixes .pag and .dir.

> When a user program calls the library routine gethostbyname, a single RPC call to a server retrieves the entry from the hosts. byname file. Similarly, gethostbyaddr retrieves the entry from the hosts. byaddr file. If YP is not running (which you can cause by commenting out the ypbind entry in the  $/etc/rc$ . local file), then gethostbyname reads the  $/etc/hosts$  file.

Maps sometimes have more than one name. Although the ypeat command is a general YP map print program, it knows about the standard files in YP. Thus, the command ypcat hosts is translated into ypcat hosts. byaddr, because there is no file called hosts in YP. Type the following command for a list of expanded names:

# ypcat -x

**1.2.3.2 The / etc/passwd File -** The / etc/passwd file is similar to the / etc/hosts file. It exists as two separate files, passwd.byname and passwd.byuid. The ypcat program prints it, and ypmake updates it. Unlike the gethostbyaddr and the gethostbyname library functions, however, the getpwent function reads the local /etc/passwd file and interprets the YP special characters: plus  $(+)$ , minus  $(-)$ , and at  $(\omega)$ .

> A plus  $(+)$  entry is used to include the entries from the YP passwd map. A minus  $(-)$  entry, on the other hand, is used to prevent this user from logging in to the system regardless of the YP passwd map. Use the  $(Q)$  character in conjunction with plus and minus entries to either include or exclude members of the network group specified. See netgroups(5yp) in the ULTRIX Reference Pages for further information.

> If you wrote a program using getpwent to print all the entries from your password file, it would print a virtual password file. Rather than printing  $+$  and  $-$ , it would print whatever entries the local password file included from the YP map.

If you are running YP and need to change a password, you must change the password in the YP map using the yppasswd command, unless you need to modify an entry in the local /etc/passwd file. The yppasswd command has the same user interface as the pas swd command, but works only if the yppas swdd daemon is running on the YP master server.

#### **Note**

The pas swd command does not change the password YP map. It changes only the local password file /etc/passwd and not the YP master password file on the YP master server that is usually stored as /var /yp/ src/passwd. See Chapter 3 for further information.

**1.2.3.3 Other YP Files –** Of the other files used by YP in the /etc directory,  $/$ etc/ group is treated like / etc/passwd, in that the getgrent library routine only consults the YP group map if explicitly told to do so by plus  $(+)$  or minus  $(-)$ entries in the /etc/group file. The files /etc/networks, /etc/rpc, / etc/ services, / etc/protocols, and / etc/netgroup are treated like / etc/hosts: for these files, the library routines go directly to YP, without consulting the local files.

> Any plus or minus  $(+,-)$  entries have no effect in the /etc/networks, /etc/hosts, /etc/rpc,/etc/protocols, /etc/services,and / etc/netgroup files.

#### **1.2.4 The /etc/svc.conf File**

The / etc/ svc. conf file defines the order in which to query the name services running on your system. It is a mandatory system file that is created when you install the ULTRIX software. If you want to use YP, you must edit the / etc/ svc. conf file with the necessary database and service order information. The following is a typical entry in the /etc/svc.conf file:

passwd=local,bind

This entry tells the system to search first locally for password information. If it cannot find the information locally, the system then queries a YP server.

#### **Note**

It is recommended that you list local as the first service for all databases to increase speed and efficiency.

You can specify any of the following databases in the /etc/svc.conf file:

- aliases
- auth
- group
- hosts
- netgroup
- networks
- passwd
- protocols
- rpc
- services

See Chapter 2 for information on editing / etc/ svc. conf and see svc. conf(5) in the ULTRIX Reference Pages.

 $\label{eq:2.1} \frac{1}{\sqrt{2}}\int_{\mathbb{R}^3} \frac{1}{\sqrt{2}}\left(\frac{1}{\sqrt{2}}\right)^2\frac{1}{\sqrt{2}}\left(\frac{1}{\sqrt{2}}\right)^2\frac{1}{\sqrt{2}}\left(\frac{1}{\sqrt{2}}\right)^2\frac{1}{\sqrt{2}}\left(\frac{1}{\sqrt{2}}\right)^2.$ 

This chapter explains how to set up the Yellow Pages (YP) service on your system YP manually and how to modify an existing YP environment.

This chapter discusses the following topics:

- Overview of setting up a YP server and client
- Prerequisite information for setting up a YP server or client
- Setting up YP manually
- Altering YP client files
- Creating and modifying YP maps
- Propagating YP maps

For information on setting up the Yellow Pages service automatically by using the ypsetup command, see the *Guide to System and Network Setup.* 

### **2.1 Overview of Setting Up a YP Server and Client**

To set up a system as a server, the system must contain the YP maps and must also run the YP daemons /etc/portmap and /usr/etc/ypserv. The YP master server also must run the /usr/etc/rpc.yppasswdd daemon. The ypsetup command places an entry in the  $/etc/rc$ . local file to start these daemons automatically at boot time.

Any system, including a YP server, can act as a YP client by running the / etc/ypbind daemon. A YP client gets its information from a YP server if the information is not in the client's local files. If a YP client cannot find the information in its local files, it makes an RPC call to a YP server and gets the information from a YP map.

The ypbind daemon remembers the name of the YP server. When a client boots, ypbind broadcasts a request to the Ethernet wire asking for the name of a YP server.

Similarly, ypbind broadcasts a request for the name of a new YP server if the old server has gone off the network for any reason. If  $ypbind$  is run with the  $-S$ security option, no requests are broadcast. Only directed requests to the specified list of servers are issued. The ypwhich command gives the name of the server that the ypbind daemon currently points to.

Users on a YP client can use the ypcat and ypmatch commands to print data from a YP map. The following command prints the information in the YP hosts map:

# ypcat hosts

Similarly, the following command prints the information in the YP passwd map:

# ypcat passwd

To look for someone's password entry, you need to use either the ypcat or the ypmatch command. For example, to obtain the password entry for a user named jane, use one of the following command lines:

```
# ypcat passwd I grep jane 
# ypmatch jane passwd
```
### **2.2 Prerequisite Information**

Before you can set up YP on your system, your system must be in multiuser mode with the /usr file system mounted, and your system must be established on a local area network. In addition, you must know the answers to the following questions:

- What is the default YP domain name for your system?
- Will your system be the YP master server on the domain?

If your system will be the master server:

- You must be sure there is no other master already existing on the domain.
- You must know the names of the YP slave servers on your domain. To keep the YP maps consistent across all YP servers, the YP master server maintains a list of slave servers to send the updated copies of the maps using the yppush command. The ypset up command adds the names you enter to the master server's list.
- Will your system be a YP slave server?

If your system will be a YP slave server, be sure there is a YP master server already on the domain. Otherwise, you will not be able to initialize the YP maps for your system.

• Will your system be a YP client?

You must be sure there is at least one other system on the network configured as either a YP master or slave server. Otherwise, you will not be able to access the YP maps.

Once you have the required information, you are ready to set up the YP service.

### **2.3 Setting Up YP Manually**

For an interactive setup with default answers, follow the automatic YP setup procedure.

This section describes how to set up your system manually as a YP master server, slave server, or client and helps you to understand how YP works.

Both the client and the server must be connected to an Internet network for YP to be able to run.

#### **2.3.1 Setting Up a YP Master Server**

The following files must contain the data that will be served to the YP clients on the domain:

 $\left\{ \right.$ 

- /etc/group
- /etc/hosts
- /etc/networks
- /etc/passwd
- /etc/protocols
- /etc/rpc
- /etc/services
- /etc/netgroup

If any of these files are not up to date, edit them and add the correct entries. For example, the /etc/passwd file must contain an entry for each user on the domain that the YP master server will serve.

In addition, be sure the / etc/ netgroup file is complete. If you do not have an / etc/netgroup file, create an empty one by typing the following command:

# cp /dev/null /etc/netgroup

See netgroup(5yp) in the ULTRIX Reference Pages for further information.

By default, the YP maps for the YP master server are constructed from the files residing in the  $/$ etc directory. If you want to modify the  $/$ etc files to contain only the local entries for the master server, create a directory such as /var /yp/ src. Then copy the master copies of the files to it. You should make all future modifications there.

If you plan to run make, ensure that the netgroup file is in / etc. If it is not in / etc, the make command will not find the netgroup file.

For further information, see  $make(1)$  in the ULTRIX Reference Pages.

To set up your system manually as a YP master server, follow these steps:

- 1. Establish the YP domain
- 2. Build the default YP maps
- 3. Start the YP server daemons
- 4. Modify the default YP files
- 5. Start the YP password server
- 6. Edit the / etc/ rc. local file
- 7. Modify the / etc/ svc. conf file
- 8. Create the YP servers map

The following sections describe these steps.

**2.3.1.1 Establish the YP Domain –** Set the domain name and create the domain directory. In the following example, the domain name is set to market:

> yprnaster# /bin/domainname market yprnaster# mkdir /var/yp/market

#### **2.3.1.2** Build the Default YP Maps - Build the default YP maps:

ypmaster# cd /var/yp ypmaster# make NOPUSH="Y"

**2.3.1.3** Start the YP Server Daemons – If the RPC port mapper is not running, start it:

ypmaster# /etc/portmap

After you have started the RPC port mapper, or if the port mapper is already running, start the ypserv daemon:

ypmaster# /usr/etc/ypserv

**2.3.1.4** Modify the Default YP Files  $-$  If your system will be acting as a YP client in addition to being a YP master server, create a directory such as  $/\text{var}/\text{yp}/\text{src}$ . Then, copy the default files to that directory  $\ell/\text{etc}/\text{groups}$ ,  $\ell/\text{etc}/\text{hosts}$ , /etc/netgroup, /etc/networks, /etc/passwd, /etc/protocols, /etc/rpc, and /etc/services). Edit the original default files in /etc as described in Section 2.5.

> If you change the directory for all the default files, edit the Makefile script and modify the DIR argument so that it specifies the new directory. For example, if the original directory was /etc and the new directory is /var/yp/src, here is the new argument to the Makefile script:

DIR=/var/yp/src

If you change the directory for some of the default files, but not all of them, edit only the Makefile DIR arguments for those particular files.

If you change the directory for the password file, in addition to editing the Makefile script, be sure to edit the  $/etc/rc$ . local file to reflect the new directory. For example, if the new directory for / etc/passwd is /var /yp/ src, be sure the following entry is in the  $/etc/rc$ . local file:

/usr/etc/rpc.yppasswdd /var/yp/src/passwd \ -m passwd DIR=/var/yp/src

#### Note

If you want to modify the YP master files at any time after changing a directory for a default file, modify the files in the directory you created to store YP files, such as /var /yp/ src. Then, run the makedbm command. The files in / etc are the YP master server's local files and do not contain entries for the YP clients on the domain.

Start the ypbind daemon:

ypmaster# /etc/ypbind [-8 *domainname,serverl, ... ,server4]* 

Note that you can specify a maximum of four servers with this command and that the servers must be listed in the /etc/hosts file.

For more information on using the -S option, see Chapter 3.

**2.3.1.5** Start the YP Password Server  $-$  To allow YP clients to change their YP password entries, start the YP password server daemon. For example, if the master version of the passwd file is stored as /var /yp/ src/passwd, type the following command:

```
ypmaster# lusr/etc/rpc.yppasswdd Ivar/yp/src/passwd \ 
-m passwd DIR=/var/yp/src &
```
**2.3.1.6** Edit the /etc/rc.local File  $-$  Add an entry to the /etc/rc.local file to set up the default YP domain name, using this format:

*Ibinl* domainname *domainname* 

You also need to add entries for the /etc/portmap, /usr/etc/ypserv, /usr/etc/rpc.yppasswdd, and /etc/ypbind daemons. For example, the entry for ypserv should look like this:

```
if [ -f /etc/portmap -a -f /usr/etc/ypserv ]; then<br>/usr/etc/ypserv; echo -n ' ypserv' >/dev/console
       /usr/etc/ypserv; echo -n ' ypserv'
fi
```
On subsequent reboots, the YP service automatically starts from the /etc/rc.local file.

#### **Note**

The order in which the entries appear in the /etc/rc.local file determines the order in which the services are started when the system is brought to multiuser mode. Be sure that all YP entries precede any NFS daemons or other service daemons, such as lpd for the printer service in this file. Also, be sure that the entry for the domain name precedes the entries for the YP daemons.

**2.3.1.7** Create the YP Servers Map – Use the makedbm command to create the YP servers map. For example, if the domain name is market and the YP slave servers for the domain are osprey and nuthatch, type the following commands:

```
ypmaster# cd /var/yp 
ypmaster# makedbm - market/ypservers 
opsprey 
nuthatch 
<CTRL/O>
```
#### 2.3.2 Modify the /etc/svc.conf File

You need to modify the /etc/svc.conf file. The /etc/svc.conf file controls the order in which database services, such as YP, are used.

**2.3.2.1** Edit the /etc/svc.conf File with svcsetup  $-$  The svcsetup command allows you to print and modify the database selections in the / etc/ svc. conf file on the current system. You must modify this file when you are adding or removing a naming service, such as Yellow Pages or BIND/Hesiod.

> Run the secsetup command if you want to change the security parameters. Changes take effect immediately.

To run the svcset up command, you must be logged on as superuser. Type the following:

#### # svcsetup

The svcset up command then steps through the setup procedure in the following manner:

1. Displays a menu asking whether you want to modify the existing svc.conf file, print the default settings to the screen, or exit the svcset up command.

Select the modify option.

2. Lists the database services that you can modify. Each database is assigned a corresponding number by the system. Select the databases that you want to modify by listing the number of each database, followed by a space.

For example, to modify the services that access the aliases and group databases, respond to the prompt as follows:

Change Menu for the /etc/svc.conf file

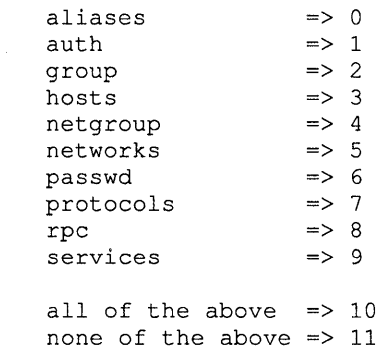

Enter your choice(s) : 0 2

Press the Return key when you are through listing the databases.

If you opt not to edit any databases, the svcsetup command exits.

3. Displays a menu of the possible combinations qf naming services that you can run on your system, with a number corresponding to each combination.

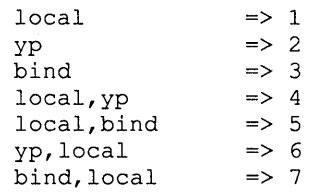

After the svcsetup command lists the recommended naming service combinations, it prompts you to specify the naming service order you want for each of the databases you are changing. Enter the number that corresponds to the new naming service order that you want to run.

The current service order setting is displayed in brackets ([]).

For example, if you chose to modify the service order for the aliases and group databases, the svcsetup command prompts you in the following manner:

Enter the naming service order for the "aliases" database  $[5]: 1$ 

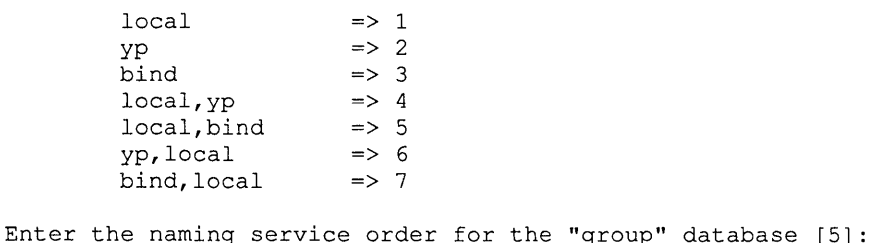

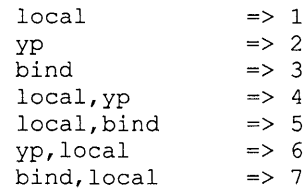

The [5] indicates that the default entry in the svc.conf file for the aliases and group databases is local, bind.

4. Prints an informational message to the screen that it is updating the  $\text{svc.conf}$ file, and exits.

#### **Note**

Resolving a name locally is always faster than using a name service. Therefore, as you add name services, such as YP and BIND, to your system, place the local service first in the svc. conf file.

Always have the local service selected for the passwd and hosts database.

Only local and bind are valid for the auth database and only yp is valid for the netgroup database.

**2.3.2.2 Editing the /etc/svc.conf File Manually –** You must be logged onto your system as superuser to edit the svc. conf file. Invoke an editor, and add or modify the database entries. Each entry should be on a new line and of the following form:

database=service, service

Although white spaces are permitted after commas, and new lines, they are not required, however.

See svc. conf(5) in the ULTRIX Reference Pages for further information.

#### **2.3.3 Setting Up a VP Slave Server**

The local area network must be established before you can set up your system as a YP slave server. In particular, you must be able to copy files from the YP master server to the slave server, using the rep command. There must also be a YP master server on the network running the ypserv daemon for the domain.

To set up your system manually as a YP slave server, follow these steps:

- 1. Establish the YP domain
- 2. Obtain copies of the YP maps
- 3. Start the YP server daemons
- 4. Modify the default YP database files
- 5. Edit the / etc/ rc .local file
- 6. Modify the / etc/ svc. conf file
- 7. Edit the /usr/lib/ crontab file
- 8. Add the new slave server to the domain

The following sections describe these steps.

**2.3.3.1 Establish the YP Domain** – Set the domain name and create the domain directory. For example, if your domain name is market, type the following:

> ypslave# /bin/domainname market ypslave# mkdir /var/yp/market

**2.3.3.2 Obtain Copies of the YP Maps – Run the YP transfer command,**  $ypxfr$ **, for** each YP map your system will serve. For example, to run  $ypxfr$  on a system with a YP master called orville on a domain called market for the /etc/passwd map, type the following:

> ypslave# ypxfr -h orville -c -d market passwd.byname ypslave# ypxfr -h orville -c -d market passwd.byuid

To find a list of the YP maps that your system can serve, look on the YP master in the /var /yp/ *domainname* directory. For example: /var /yp/market.

**2.3.3.3 Start the YP Server Daemons –** If the RPC port mapper is not running, start it:

ypslave# /etc/portmap

After the RPC port mapper is running, start the ypserv daemon:

ypslave# /usr/etc/ypserv

**2.3.3.4 Modify the Default YP Database Files - If your system will act as a client, in** addition to being a YP slave server, edit the default database files as described in Section 2.5. Then, start the ypbind daemon:

ypslave# /etc/ypbind [-8 *domainname, serverl , ... ,server4]* 

Whenever you start ypbind, you can use the  $-S$  option for added security.

**2.3.3.5 Edit the /etc/rc.local File –** Add an entry to the /etc/rc.local file to set up the default YP domain name. For example, if the domain name is market, the entry should look like this:

/bin/domainname market

You also need to add entries for the /etc/portmap, /usr/etc/ypserv, and / etc/ypbind daemons. For example, the / etc/portmap daemon has the following entry:

```
if [ -f /etc/portmap ]; then 
     /etc/portmap; echo -n ' portmap' >/dev/console
fi
```
The entry for the ypbind daemon should look like this:

```
if [-f /etc/portmap -a - f /etc/ypbind ]; then
     / etc/ypbind [-8 domainname, server} , ... ,server4); \ 
      echo -n ' ypbind' >/dev/console
```
fi

On subsequent reboots, the YP service automatically starts from the /etc/rc.local file.

#### **Note**

Be sure that the entry for the domain name precedes the entries for the YP daemons in the /etc/rc.local file.

If your system is also running the Network File System (NFS), be sure the YP entries precede the NFS entries in the / etc/ rc .local file.

- **2.3.3.6 Modify the /etc/svc.conf File –** See Section 2.3.2.1 for information about the / etc/ svc. conf file.
- **2.3.3.7** Edit the /usr/lib/crontab File To allow your YP slave server to receive updated copies of the YP master server's YP maps, place  $ypxfr$  command entries in the  $\sqrt{\text{usr}} / \text{lib/crontab}$  file. For examples of crontab entries, look at these files:

/etc/yp/ypxfr\_lperday /etc/yp/ypxfr\_2perday /etc/yp/ypxfr\_lperhour

See  $\text{cron}(8)$  and  $\text{ypxfr}(8\text{yp})$  in the ULTRIX Reference Pages for further information.

**2.3.3.8 Add the New Slave Server to the Domain -** To add the new slave server to the domain, follow the directions in Section 2.7.1.

#### **2.3.4 Setting Up a VP Client**

The local area network must be established before you can set up your system as a YP client. In addition, there must be a YP server on the network running the ypserv daemon for the domain.

To set up your system manually as a YP client, follow these steps:

- 1. Establish the YP domain
- 2. Start the YP port mapper daemon
- 3. Modify the default YP database files
- 4. Edit the /etc/rc.local file
- 5. Modify the / etc/ svc. conf file

The following sections describe these steps.

**2.3.4.1 Establish the YP Domain –** Set the domain name with the domainname command, using this format:

/bin/ dornainnarne *domainname* 

For example, to set the domain name for the domain market, type the following: ypclient# /bin/domainname market

**2.3.4.2** Start the YP Port Mapper Daemon – If the RPC port mapper is not running, start it:

ypclient# /etc/portmap

**2.3.4.3** Modify the Default YP Database Files – Edit the default database files as described in Section 2.3.3.4. Then, start the ypbind daemon:

ypclient# /etc/ypbind

As an alternative, you can issue the following command:

/ etc/ypbind [-8 *domainname, serverl , ... ,server4]* 

Recall that the -S option is for security. For more information, see Chapter 3.

**2.3.4.4** Edit the /etc/rc.local File – Add an entry to the /etc/rc.local file to set up the default YP domain name, using this format:

/bin/ dornainname *domainname* 

You also need to add entries for the *letc/portmap* and *letc/ypbind* daemons. For example, the entry for ypbind should look like this:

```
if [-f /etc/portmap -a -f /etc/yphi]; then
     /etc/ypbind [-8 domainname, serverl, ... ,server4]; \ 
      echo -n ' ypbind' >/dev/console 
f_i
```
On subsequent reboots, the YP service automatically starts from the *letc/rc* .local file.

#### **Note**

Be sure that the entry for the domain name precedes the entries for the YP daemons in the *letc/rc* .local file.

If your system is also running the Network File System (NFS), be sure the YP entries precede the NFS entries in the *letc/rc* .local file.

**2.3.4.5 Modify the /etc/svc.conf File –** See Section 2.3.2.1 for information about the /etc/svc.conf file.

### **2.4 Altering YP Client Local Files**

All YP clients on the network should be updated to use the YP master's versions of the YP maps, rather than their potentially out-of-date local files. This policy is enforced by running a ypbind process on the client system (including systems that might be running YP servers), and by modifying or eliminating the following files:

 $\mathfrak{f}$ 

/etc/group, /etc/hosts, /etc/hosts.equiv,/etc/netgroup, /etc/networks,/etc/passwd, /etc/protocols, /etc/rpc, /etc/services, and / .rhosts. The following sections discuss how to treat each of these files.

#### **2.4.1 The networks, protocols, rpc, services, and netgroup Files**

The following files are not needed on any YP client:

- /etc/networks
- /etc/protocols
- /etc/rpc
- /etc/services
- /etc/netgroup

If you would prefer to keep them, you can leave them where they are or you can move them to backup files. The following example shows how to move the / etc/networks file to / etc/networks. old:

# mv Jete/networks /ete/networks.old

#### **2.4.2 The /etc/hosts.equiv File**

The YP service does not serve the /etc/hosts. equi v file. However, you can add escape sequences to activate YP. This reduces problems with rlogin and rsh that are sometimes caused by different /etc/hosts.equiv files on two systems.

To let anyone log in to a system, you could edit /etc/hosts. equiv so that it contains a single line with only the plus character (+) on it, which matches any host name.

However, you can exercise more control over logins by using lines of the following form:

*+@trusted\_group1 +@trusted group2 -@untrusted\_group* 

Each of the names to the right of the at character  $(Q)$  is assumed to be a network group name, defined in the global network group YP map that YP serves. For example, if two trusted groups are staff and users, and an untrusted group is quest, these are the appropriate /etc/hosts. equiv entries:

```
+@staff 
+@users 
-@guest
```
If no escape sequence is used, only the entries in  $/etc/hosts$ . equivare used; YP is not used.

#### **2.4.3 The /.rhosts File**

The YP service does not serve / . rhosts files. The format of the / . rhosts file is identical to that of / etc/hosts. equi v. However, because the / . rhosts file controls remote root access to the local system, you should restrict access to it. Make the list of trusted hosts explicit or use the network group names.

#### **2.4.4 The letclhosts File**

The  $/etc/hosts$  file must contain entries for the local host's name and the local loopback name. Otherwise, the system could hang while coming up to multiuser mode. The entries in the  $/etc/hosts$  file are accessed at boot time when the YP service is not yet available. After the system is running, and after the ypbind process is up, the / etc/hosts file is not accessed.

The following example shows the hosts file for YP client orville:

127.0.0.1 192.9.1.87 localhost orville # John Q. Random

#### 2.4.5 The /etc/passwd File

The  $/etc/p$  asswd file should contain entries for root and the primary users of the system and an escape entry to force the use of YP.

A sample YP client's /ete/passwd file looks like:

```
root:6H2/WWVZnlFgM:0:1:Bossman with a C shell:/:/bin/csh 
operator: :0:28:0perator:/opr:/opr/opser 
daemon:*:l:l:Mr. Background:/: 
sys:xzuEOV1LjYpJM:2:3:Mr. Kernel:/usr/sys: 
bin:xcvjW4alfaUn:3:4:Mr. Binary:/bin: 
uucp:Nologin:8:8:USENET New System:/usr/spool/netnews: 
+ :
```
The last line is the escape entry that informs the library routines to use the YP service rather than give up the search. Entries that exist in the local files, such as  $/etc/p$  asswd, mask analogous entries in the YP maps. In addition, earlier entries in the file mask later entries with the same user name or the same user identification (UID).

#### **Note**

It is important that the  $+$ : entry always be last. Any entries in the /etc/passwd file placed after the  $+$ : entry are ignored because the library routines go directly to the YP map.

If you run the netsetup or uucpsetup commands after YP is running, check the /etc/passwd file to be sure the  $+$ : entry is last.

If you want to run uuep throughout your YP domain, you must run uucpset up on the YP master server and then remake the password maps:

- 1. Run uuepsetup on the YP master server.
- 2. Edit the /etc/passwd file. If /etc/passwd is the YP password map, place the +: entry at the end of the file. Otherwise, move the entries that uucpsetup appended after the +: entry to the YP password map (usually /var/yp/src/passwd).
- 3. Make the YP password map:
	- # cd /var/yp
	- # make passwd

See Sections 2.6 and 2.7 for further information about modifying and propagating YP maps.

/

### 2.4.6 Reducing the /etc/group File to a Single Line

You can reduce the / $etc/$  group file to a single line by using the following format:

+:

This line forces all translation of group names and group identifications to be made by the YP service.

### 2.5 Modifying and Creating YP Maps

You should modify the YP maps that YP serves on the YP master server, which then propagates copies of its modified databases to the YP slave servers. You can modify the maps you expect to change most frequently, such as pas swd, by first editing the ASCII file and then running make on /var /yp/Makefile.

For example, to add a YP user, follow these steps:

- 1. Edit the YP master server's pas swd file and add an entry for the new user. If you have chosen to move the default files, as noted in Section 2.3.1.4, edit the /var /yp/ src/passwd file. Otherwise, edit the file / etc/passwd.
- 2. Type the following commands:
	- # cd /var/yp # make passwd

Whether you use the Makefile command in /var/yp or some other procedure, the goal is the same; a new pair of dbm files must be created in the domain directory on the YP master server. For further information, see  $ypmake(8yp)$  in the ULTRIX Reference Pages.

You can manually edit the following nonstandard YP maps:

- Maps that are specific to the applications of a particular vendor or site
- Maps that you expect to change rarely
- Maps for which no ASCII form exists, such as maps that did not exist before YP was set up.

Use the makedbm command with the  $-u$  option to disassemble the YP maps into a form that can be modified using standard tools, such as awk, sed, or vi. Then, build a new version of the YP maps using the makedbm command. You can do this manually in two ways:

- You can redirect makedbm output to a temporary file that can be modified and then piped back into makedbm.
- You can operate on the makedbm output within a pipeline that feeds directly into makedbm again. This is appropriate if you can update the disassembled map by modifying it with awk or sed, or by appending to it with cat.

For example, suppose that you want to create a nonstandard YP map, called mymap, and that you want it to consist of key-value pairs in which the keys are strings such as aI, bl, cl, and so forth, and the values are ar, br, cr and so forth. There are two procedures that you can follow when creating maps. In one, you use an existing ASCII file as input; in the other, you use standard input.

• If there is an existing ASCII file, you can create the YP map for it using the makedbm command. For example, if the file is named /var /yp/ src/mymap. asc and resides on the YP master server called

ypmaster for a domain called market, you can create the YP map by typing the following commands:

### # cd /var/yp/src

# /var/yp/makedbm mymap.asc .. /market/mymap

To update the YP map, remember to modify the ASCII file first. Modifications made to the map, but not also made to the ASCII file would become lost. Make the modification like this:

```
# cd /var/yp/src 
# vi mymap.asc 
# /var/yp/makedbm mymap.asc .. /market/mymap
```
• If there is no original ASCII file, you can create the YP map by typing input like the following. In this example, the default domain is market:

```
# cd /var/yp/market 
# /var/yp/makedbm - mymap 
a1 ar 
b1 br 
c1 cr 
<CTRL/D>
```
If you need to modify that map, you can use makedbm to create a temporary ASCII intermediate file, which you can edit using standard tools. For example:

```
# cd /var/yp/market 
# /var/yp/makedbm -u mymap > mymap.tem
```
You can now edit mymap. temp so that it contains the correct information. To create a new version of the YP map, type the following commands:

```
# /var/yp/makedbm mymap.temp mymap 
# rm mymap. temp
```
Support on the YP slave servers for propagation of the new maps consists of appropriate entries either in /usr/lib/crontab or in one of the ypxfr shell scripts mentioned in Section 2.3.3.7. To get an initial copy of the map, you can run  $ypxfx$  manually on each of the slave servers. The map must be globally available before clients begin to access it. If the map is available from some YP servers, but not all, you get unpredictable behavior from client programs.

After you have modified the YP maps, you need to propagate them to the other servers on the domain. See Section 2.6 for a description of how to propagate YP maps.

### **2.6 Propagating YP Maps**

To propagate a YP map is to move it from place to place, usually from the master YP server to a slave. You can propagate YP maps from the master server to the slave in three different ways, as described in the following sections.

#### **2.6.1 Using make to Propagate YP Maps**

You can propagate the default YP maps from the master YP server using the make command, as described in Section 2.6.1. For example, to propagate the hosts file, type the following:

```
ypmaster# cd /var/yp 
ypmaster# make hosts
```
The Makefile script automatically runs the yppush command to push the YP map from the YP master server to the slave servers on the domain. See ypmake(8yp) in the ULTRIX Reference Pages for further information about how make propagates the YP maps.

The yppush command uses the ypservers YP map to obtain a list of YP servers in your domain. To each of the named YP servers, it sends a Transfer Map request. The ypserv command forks a copy of  $ypxfr$ , by invoking it with the  $-C$ option, passing the information it needs to identify the map, and calling back the initiating yppush process with a summary status.

#### **2.6.2 Using makedbm to Propagate YP Maps**

You can propagate nondefault YP maps from the YP master server using makedbm and then yppush, as described in Section 2.6.1 For example, to propagate a nondefault YP map called sales. asc that resides in /var /yp/ src on the domain market, type the following:

ypmaster# cd /var/yp/src ypmaster# /var/yp/makedbm sales.asc .. /market/sales ypmaster# yppush sales

The yppush command uses the ypservers YP map to obtain a list of YP servers in your domain. To each of the named YP servers, it sends a Transfer Map request. The ypserv command forks a copy of  $ypxfr$ , by invoking it with the  $-C$ option, passing the information it needs to identify the map, and calling back the initiating yppush process with a summary status.

#### **2.6.3 Using ypxfr to Propagate YP Maps**

After you have initialized a YP slave server, you can propagate the YP maps from the YP master server by running the  $\gamma p x f r$  command from cron or by running it manually.

**2.6.3.1 Running ypxfr from cron** – Maps have differing rates of change; for instance, the protocols YP map might not change for months at a time, but the passwd YP map could change several times a day in a large organization. You can set up the /usr / lib/ crontab file entries to run ypxfr periodically at a rate appropriate for any map in your YP database. The  $ypxfr$  command contacts the master server and transfers the map only if the master's copy is more recent than the local one.

> To avoid needing a crontab entry for each map, you can group several maps with approximately the same change characteristics together in a shell script, which can be run from /usr / lib/ crontab. Suggested groupings, mnemonically named, are in the  $\sqrt{var/yp}$  directory. The following files do daily YP map checks and/or updates: ypxfr lperhour, ypxfr lperday, and ypxfr 2perday. (If you set up a YP slave server with ypsetup, these entries are placed in  $/\text{usr} / \text{lib/$ automatically.) If the rates of change are inappropriate for your environment, you can modify or replace these shell scripts.

> Run these shell scripts on each YP slave server in the domain. Also, alter the exact time of execution from one server to another to prevent the master from overloading. If you want the map transferred from a particular server other than the master, you can specify this using the  $-h$  option with the ypxfr command within the shell script.

Finally, you can check and transfer maps that have unique change characteristics by explicitly invoking  $ypxfr from within /usr/lib/frontab$ . For example:

15 2 \* \* \* /var/yp/ypxfr 1perday

In this example, /var/yp/ypxfr\_lperday is a script.

See  $ypxfr(8yp)$  and  $cron(8)$  in the ULTRIX Reference Pages for further information.

**2.6.3.2 Running ypxfr Manually –** You can run ypxfr manually as a command. Typically, you do this only in exceptional situations, such as when setting up a temporary YP server to create a test environment or when quickly trying to update an out-of-date YP server's YP maps. For example, to propagate the  $q_{\text{roup}}$  YP map, type the following:

> ypslave# /usr/etc/ypxfr group.byname ypslave# /usr/etc/ypxfr group.bygid

Be sure you run  $\forall p \times r$  for each file making up the YP map.

Each of the  $ypxfr$  transfer attempts and results can be captured in a log file. If the file /var/yp/ypxfr.  $log$  exists, then the results are appended to it. There is no attempt to limit the log file length. To stop the information from accumulating in the log file, remove /var /yp/ypxfr .log. See ypxfr(8yp) in the ULTRIX Reference Pages for further information.

### **2.7 Modifying the YP Environment**

This section describes how to modify the YP environment. The following topics are discussed:

- Adding YP servers to the domain
- Removing YP slave servers from the domain
- Changing a YP map's master server
- Adding users to a YP client

#### **2.7.1 Adding VP Servers to the Domain**

To add a YP slave server to the domain, begin by modifying the maps on the YP master server. If the new server is a host that has not been a YP server before, you must add the host name to the ypservers map in the master YP server's default domain. For example, the following sequence adds a server named osprey to domain market:

```
ypmaster# cd /var/yp 
ypmaster# (/var/yp/makedbm -u market/ypservers ; echo osprey)\
|/var/yp/makedbm - tmpmap
ypmaster# mv tmpmap.dir market/ypservers.dir
ypmaster# mv tmpmap.pag market/ypservers.pag
ypmaster# yppush ypservers
```
#### **Note**

The second command in this example is on two lines. You can type these lines as one long command even if the line wraps on your screen, or you can use the backslash escape character  $(\cdot)$ , as shown. You cannot type half the command (without the backslash), press the Return key, and type the second half.

The new host address should also be in the hosts YP map. If it is not, add an entry for this host to the YP master server's master hosts file and then run make. For example, if the hosts file is stored as /etc/hosts, these are the commands:

ypmaster# vi /etc/hosts ypmaster# cd /var/yp ypmaster# make hosts

Set up the new YP slave server's databases by copying the files from the YP master server. To do this, log in to the new YP slave and set up the YP environment as described in the *Guide to System and Network Setup* for the automatic procedure and Section 2.3.3 for the manual procedure.

After you have added a server to the domain, you need to propagate the YP maps from the YP master server to the new slave. See Section 2.6 for a description of how to propagate YP maps.

#### **2.7.2 Removing VP Slave Servers from the Domain**

To remove a YP slave server from the domain, begin by modifying the maps on the YP master server. You need to remove the server's host name from the ypservers map in the master YP server's default domain. For example, the following sequence removes a server named osprey from domain market:

```
ypmaster# cd /var/yp 
ypmaster# /var/yp/makedbm -u market/ypservers 1\ 
grep -v ospreyl/var/yp/makedbm - tmpmap 
ypmaster# mv tmpmap.dir market/ypservers.dir 
ypmaster# mv tmpmap.pag market/ypservers.pag 
ypmaster# yppush ypservers
```
#### **Note**

The second command in this example is on two lines. You can type these lines as one long command even if the line wraps on your screen, or you can use the backslash escape character  $(\cdot)$ , as shown. However, you cannot simply type half the command (without the backslash), press the Return key, and type the second half.

#### **2.7.3 Changing a VP Map's Master Server**

To change a YP map's master server to a different system, first build the map at the new master. Because the old YP master's name occurs as a key-value pair in the existing map, it is not sufficient to use an existing copy at the new master server or to send a copy there with ypxfr. The key must be reassociated with the new master's name. If the map has an ASCII source file, the current version should be present at the new master. Remake the YP map locally with the following sequence:

newmaster# cd /var/yp newmaster# make salary.byhour

In this example, salary. byhour is the name of the YP map. The /var /yp/Makefile file must be set up correctly for the make command to work. If it is not, you should do it before doing anything else. In addition, go back to the old master (if it is to remain a YP server) and edit /var/yp/Makefile so that the salary. byhour map is no longer made there. To do this, comment out the section that made the map salary. byhour in the old master server's /var/yp/Makefile.

If the map only exists as a dbm file, you can re-create it on the new master by disassembling an existing copy from any YP server and running the disassembled version back through makedbm. For example:

```
newmaster# cd /var/yp 
newmaster# ypcat -k salary.byhour 1\ 
/var/yp/makedbm - market/salary.byhour
```
After making the map on the new master, you need to send a new copy of the map to the other YP slave servers. Do not use yppush, because the other slaves would try to get new copies from the old master, rather than the new one.

A typical method is to become superuser on the old master server and type the following:

oldmaster# /var/yp/ypxfr -h newmaster salary.byhour

Now that you have a new copy on the old master server, you can run yppush. The remaining slave servers will attempt to get the current version of the map from the old master server. When they do, they will get the new map, which names the new master as the current master.

#### 2.7.4 Adding Users to a VP Client

To add a user to a YP client on the network, add an entry to the YP master server's password file and create a home directory on the new user's system as described in the following steps:

- 1. Edit the YP master server's / etc/passwd file
- 2. Update the YP map
- 3. Make a home directory
- 4. Set up the new user's environment
- 5. Propagate the updated YP map

The following sections describe these steps.

2.7.4.1 Edit the YP Master Server's /etc/passwd File  $-$  On the YP master server, add a new line to the master copy of the password file. If you are using the file  $/etc/p$  asswd as the master copy, use the vipw command. The vipw command brings the password file into the  $vi$  editor and prevents anyone else from editing it until you are done:

ypmaster# /etc/vipw

Otherwise, edit the master copy. For example:

# vi /var/yp/src/passwd

The pas swd file is a readable ASCII file with a one-line entry for each valid user on the system. Here is a sample passwd entry for a user named Jane Doe:

doe:fnuTqqab.6yec:444:10:Jane Doe:/usr/staff/doe:/bin/csh

See the *Guide to System Environment Setup* for a description of how to edit the passwd file to add a new user.

#### **Note**

The remote systems on the network recognize a user by the user identification (UID) number. Therefore, it is important that each user have the same UID on each of the systems on the network.

**2.7.4.2 Update the YP Map –** After you have updated the YP master server's password file and created a password for the new user, be sure to update the YP map by running /var /yp/make for / ete/passwd:

> ypmaster# cd /var/yp ypmaster# make passwd

You need to adjust the make command if the master copy of the passwd file is kept somewhere other than /etc. For example, if the passwd file is in /var/yp/src, type the following:

ypmaster# cd /var/yp ypmaster# make DIR=/var/yp/src passwd

2.7.4.3 **Make a Home Directory -** On the new user's system, create a home directory for the new user. Use the same directory name that you specified in the YP master server's / ete/passwd file. For example, if you are setting up a new user doe in /usr / staff, use this sequence of commands:

> ypclient# cd /usr/staff ypclient# mkdir doe ypclient# chown doe doe ypclient# chgrp 10 doe

A common group identification number is 10. See  $q$ roup(5yp) in the ULTRIX Reference Pages for further information.

If the YP map for the password file has not yet been updated on the system's YP server, you get an error message when you attempt to run the ehown command. The message has the following format:

unknown user id: *uurname* 

Ì

In that case, you can use the new user's UID number (from the  $/etc/p$  asswd file entry) instead of the login name to change the owner of the home directory. Here is the format of the command:

chown *userid# username* 

See the *Guide to System Environment Setup* for further information about setting up new user accounts.

**2.7.4.4** Set Up the New User's Environment – You can define new users' login environments in several ways. For example, you might give new users a copy of such files as . login and . cshrc if they use the C shell (/bin/csh), or just .profile if they use the Bourne shell (/bin/sh). Copies of the default environment files are stored in the directory /usr / skel. See the *Guide to System Environment Setup* and esh(1) and sh(1) in the ULTRIX Reference Pages for further information about setting up a new user's environment.

> If the new user is a member of any groups at your site, add the user's login name to the  $/etc/group$  file as necessary. Be sure to make the changes to the /etc/group and /etc/netgroup files on the YP master server if you are running YP. See  $q_{\text{roup}}(5yp)$  and  $q_{\text{roup}}(1)$  in the ULTRIX Reference Pages for more information about user groups.

**2.7.4.5 Propagate the Updated YP Map -** After you have modified the YP maps to include the new user, you need to propagate them to the other servers on the domain. See Section 2.6 for a description of how to propagate YP maps.

This chapter explains how to maintain and manage the Yellow Pages (YP) service. There are many ways you can use the YP service on your system, and some are more efficient than others for your particular YP domain. The information included in this chapter will help you understand the implications of setting up YP in various manners.

This chapter also discusses system security with YP and offers ways to increase this security.

### **3.1 System Security with YP**

This section describes the various aspects of system security while YP is running. For further information about security, see yppasswd(1yp), hosts. equiv(5yp), exports(5yp), passwd(5yp), group(5yp), netgroup(5yp), and yppasswdd(8yp) in the ULTRIX Reference Pages.

### **3.1.1 Using the -S Option**

To increase system security, you can use the  $-S$  option with the ypbind command and with the entry for /etc/ypbind in the /etc/rc .local file.

This option locks the domain and servers list. You can specify a single domain and up to four servers when you use this option. Once you use the  $-5$  option, the machine on which you entered the command will not switch domains and will use only the servers specified in the command. All specified servers must be listed in the /etc/hosts file.

The following example shows use of the  $-S$  option:

/ etc/ypbind -s *domainname, serverl, server2, serverJ, server4* 

### **3.1.2 Global and Local VP Files**

Of the YP maps, the following are originally in the  $/etc$  directory before YP is set up: /etc/group, /etc/hosts, /etc/networks, /etc/passwd, / etc/protocols, / etc/ rpc, and / etc/ services.

In addition, YP uses the /etc/netgroup file to create the netgroup YP map.

The YP maps are divided into local and global file types. The / etc/passwd and / etc/ group files are local files. They are first checked for on the local system, and then any entries beginning with the YP special characters  $(+, -, \theta)$  are interpreted as appropriate.

The remaining YP maps (hosts, netgroup, networks, protocols, rpc, and services) are treated as global files only. The information in these maps is network-wide data and is accessed only from YP. However, when booting, each

system needs an entry in / etc/hosts for itself.

In summary, if YP is running, local files are consulted first; global files are only checked in the YP maps.

#### **3.1.3 Local System Files with Pointers to VP Maps**

The files / etc/hosts. equiv and /. rhosts are not in the YP database. Each system has its own unique copy. However, you can place entries in your /etc/hosts.equiv file that refer to YP. Consider the following sample line:

+@engineering

Because this entry begins with  $+e$ , it includes all members of engineering as it is defined in the YP map netgroup. (The @ refers to members of the /etc/netgroup file.) A line consisting only of  $+$  includes everyone in the / etc/hosts. equiv file.

Conversely, an entry starting with  $-\mathcal{C}$  excludes everyone listed in that network group. For example, the following entry excludes everyone listed within the network group sales:

-@sales

To be able to log in to a remote system without having a password, you need to have an entry for your local system name in the /etc/hosts. equiv file and an entry for your login name in the / $etc$ /passwd file (on the remote system). By having a plus (+) entry in /etc/hosts. equiv, you effectively bypass this check, and anyone with a login entry in the /etc/passwd file is allowed to log in to the system over the network without restriction.

The /etc/passwd and /etc/group files can also have plus and minus  $(+,-)$ entries. A line such as the following in the  $/etc/p$  as swd file pulls an entry for doe from YP:

+doe::::John H. Doe:/usr2/doe:/bin/csh

The user and group identifications and the password are obtained from YP. The description field, home directory, and default shell are obtained from the plus (+) entry itself.

On the other hand, an /etc/passwd entry such as the following gets all of its information from YP:

+doe:

Notice the differences in the following two entries:

+doe::1189:10:John H. Doe:/usr2/doe:/bin/csh

doe::1189:10:John H. Doe:/usr2/doe:/bin/csh

In the first of the two entries, the password field is obtained from YP. In the second entry, user doe has no password. Also, if there is no entry for doe in YP, then the effect of the first entry is as if no entry for doe were present at all.

#### **Note**

Do not put the following entry in the /etc/passwd file:

+: : 0: 0:: :

This entry would make every YP client on the network insecure. Each user whose password data is obtained from the YP service rather than the local / etc/passwd file would have root identification and permissions.

Finally, an entry such as the following excludes the user doe from being allowed to log in to the system:

-doe:

See Chapter 1 for further information about the plus and minus entries.

### **3.2 YP Map Access Policies**

This section summarizes the policies used by the C-library routines when they access the following files on a system running YP:

#### /etc/group

Always consulted. If there are plus or minus  $(+,-)$  entries, the YP group map is consulted; otherwise, YP is unused.

#### /etc/hosts

Consulted only when booting (by the ifconfig command in the / etc/ rc .local file). After that, the YP hosts map is used.

#### /etc/hosts.equiv

Always consulted, but not kept in the YP maps. If there are plus or minus  $(+,-)$  entries whose arguments are network groups, the YP netaroup map is consulted; otherwise, YP is unused.

#### /etc/netgroup

Never consulted. The  $/etc/netq$  roup file is used only for the construction of the YP netgroup map. All data is taken from YP.

#### /etc/networks

Never consulted. The data that was formerly read from this file now comes from the YP networks map.

#### /etc/passwd

Always consulted. If there are plus or minus  $(+,-)$  entries, the YP password map is consulted; otherwise, YP is unused.

#### /etc/protocols

Never consulted. The data that was formerly read from this file now comes from the YP protocols map.

#### I.rhosts

Always consulted, but not kept in the YP maps. If there are plus or minus  $(+,-)$  entries whose arguments are network groups, the YP net group map is consulted; otherwise, YP is unused.

#### /etc/services

Never consulted. The data that was formerly read from this file now comes from the YP services map.

#### /etc/svc.conf

Always consulted. This file specifies the order in which database lookup services are to be queried.

### **3.3 Special YP Password Change**

When you change your password with the passwd command, you change the entry explicitly given in the local /etc/passwd file. If your password is not given explicitly, but is pulled in from YP with a plus (+) entry, then the passwd command prints this error message:

Not in passwd file.

If you are running YP on your system, the special account password entries are stored in /etc/passwd, but general user accounts are typically stored in /var /yp/passwd. Therefore, to change the superuser root password you must use the passwd command. To change a general user's password in YP, you must use the yppas swd command.

To enable the yppasswd command, the system administrator must start the yppas swdd daemon on the system serving as the master for the YP password file. The following entry in the /etc/rc.local file causes the yppasswdd daemon to start automatically each time the system is booted:

/usr/etc/rpc.yppasswdd /etc/passwd -m passwd DIR=/etc

See yppasswdd(8yp) in the ULTRIX Reference Pages for further information.

### **3.4 Using Netgroups**

Netgroups are network-wide groups of systems and users defined in the / et c / netgroup file on the master YP server. These groups can be used for permission checking during remote mount, login, remote login, and remote shell processes.

The master YP server can use  $/etc/netgroup$  to generate three YP maps in the /var /yp/ *domainname* directory: netgroup, netgroup. byuser and netgroup. byhost. The netgroup YP map contains the basic information in / etc/netgroup. The two other YP maps contain a more specific form of the information to speed the lookup process of network groups.

Some programs that consult the YP maps are mountd, rlogin, and rsh. The mountd program consults them for system classifications, if it encounters netgroup names in the exports file. The rlogin and rsh programs consult the net group map for both system and user classifications if they encounter netgroup names in the hosts. equiv or /. rhosts file.

If you place your / etc/netgroup file in a source directory (such as /var/yp/ $src$ ), when you execute the make command in the /var/yp directory, the make command will not find the netgroup file. To correct this, update the netgroup file in the source directory. Then copy it to / etc/netgroup before executing the make command. For more information, see  $make(1)$  in the ULTRIX Reference Pages.

For information on the / etc/netgroup file format, see netgroup(5yp) in the ULTRIX Reference Pages. See the *Guide to the Network File System* for information about the Network File System (NFS).

G

Here is a sample /etc/netgroup file for the domain market:

```
# Engineering: Everyone, but eric, has a system; he has no system. 
# The system 'testing' is used by all of the hardware group. 
# 
engineering hardware software 
hardware (mercury, alan, market) (venus, beth, market) (testing, -, market) 
software (earth, chris, market) (mars, deborah, market) (-, eric, market) 
# 
# Marketing: Time-sharing on star 
# 
marketing (star,fran,market) (jupiter,greg,market)\ 
(jupiter,dan,market) 
# 
# Others 
# 
allusers (-,, market)
allhosts (, -, market)
```
**Based on this sample, the users would be classified into groups for the domain**  market **as follows:** 

#### **Group**

**Users** 

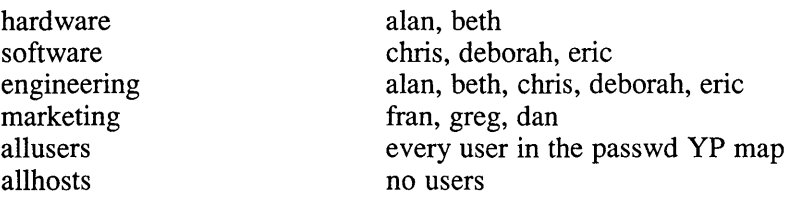

**Here is how the systems would be classified:** 

**Group Hosts** 

 $\mathcal{A}$ 

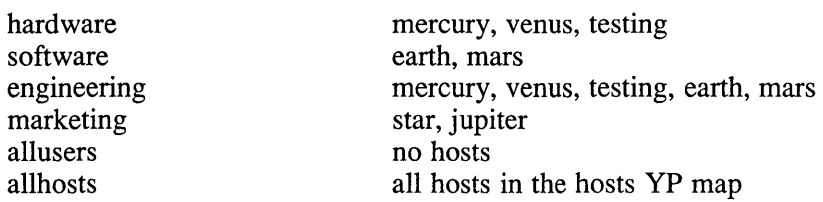

 $\langle$  This chapter describes the most common causes of YP malfunctions and provides some methods for solving the problems. The following topics are discussed:

- How to solve problems on a YP client
- How to solve problems on a YP server

The source of a YP problem usually lies in one of the following areas:

- There are no YP servers on the domain running the ypserv daemon
- The network or the YP server is overloaded
- The YP client has not set the domain name properly for the system
- The ypbind process is not running
- The network is down

Before you can solve YP problems, you must be familiar with how YP operates and you should be familiar with the following YP commands and daemons: domainname, portmap, ypbind, ypcat, ypmake, ypmatch, yppasswdd, yppoll, yppush, ypserv, ypsetup, ypwhich, and ypxfr. For additional information, see Chapter 2.

When solving YP problems, keep in mind that there are three main points of failure: the server, the client, or the network.

#### **Note**

The client and the server must be connected by a network for YP to be able to run and serve databases properly.

### **4.1 How to Solve Problems on a YP Client**

This section provides a description of common errors on a YP client and offers solutions for these problems. The problems are:

- Commands hang
- The YP service is unavailable
- The ypbind process exits
- The ypwhich command is inconsistent

#### **4.1.1 Solving the Problem of Commands That Hang**

The most common problem on a YP client is for a command to hang and generate console messages of this form:

yp: server not responding for domain *<domainname>.* Still trying

This message indicates that ypbind on the local system is unable to communicate with ypserv in the specified domain.

Commands may hang if systems that run ypserv are taken off the network for any reason. This may also occur if the network or the YP server is so overloaded that ypserv cannot get a response back to the local system's ypbind within the timeout period.

Under these circumstances, the other YP clients on the network show the same or similar problems. The condition is temporary in most cases. The messages usually disappear when a YP server reboots and  $y$   $p$  serv is running again, or when the load decreases on the YP servers or the Ethernet.

However, in the following circumstances, the situation does not improve:

The YP client has not set, or has incorrectly set, the domain name on the system. Clients must use a domain name that the YP servers know. Use the domainname command to see the client domain name. Compare that with the domain name set on the YP servers. The domain name should be set in the  $/etc/rc$ . local file. For example, if the domain name is market, there should be an entry in the  $/etc/rc$ . local file similar to this:

/bin/domainname market

If /etc/rc .local fails to set, or incorrectly sets, the domainname, do the following:

- 1. Become superuser on the system in question.
- 2. Edit / $etc$ / $rc$ . local to fix the domain name line with a proper name. This assures the domain name will be correct every time the system boots.
- 3. Set domain name manually, so it is fixed immediately. For example, if the domain name is market, type the following command:

# domainname market

- If your domain name is correct, make sure your local network has at least one YP server. You can bind to a ypserv process only on your local network, not on another accessible network. There must be at least one YP server for your system's domain running on your local network. Two or more YP servers improve availability and response characteristics for the YP service.
- If your local network has a YP server, make sure it is running. Check other systems on your local network. If several client systems have problems simultaneously, suspect a server problem.

Find a client system that is operating normally and run the ypwhich command. If ypwhich does not return an answer, terminate it and go to a terminal on the YP server and type the following command:

# ps ax I grep yp

Look for ypserv and ypbind processes. Depending upon the results, take one of the following actions:

If the ps command shows no ypserv process running, start one:

# /usr/etc/ypserv

If the ypserv daemon was running but the ypbind daemon is not, start it by typing:

# / etc/ypbind [-8 *domainname, server} , ... ,server4]* 

Then execute ypwhich on the YP server. If ypwhich still returns no answer, ypserv has probably hung and should be restarted. Terminate the existing ypserv, ypbind, and portmap processes and start them again. For example, if the process IDs are 102, 121, and 156 type the following commands:

# kill -9 102 121 156 # /etc/portmap # /usr/etc/ypserv # /etc/ypbind

Find the process ID numbers by using the ps command.

#### **4.1.2 Problems Caused by YP Service Unavailablity**

If other systems on the network appear to be running properly, but the YP service becomes unavailable on your system, many different symptoms can appear, such as:

- Some commands appear to operate correctly, while others terminate, printing an error message about the unavailability of YP.
- Some commands run inefficiently in a backup strategy particular to the program involved.
- Some commands or daemons exit with obscure messages or no message at all. Messages such as the following may appear (in this example, the domain name is market):

```
# ypcat passwd 
ypcat: can't bind to YP server for domain <market> 
    Reason: can't communicate with ypbind.
```

```
# /var/yp/yppoll passwd.byname 
RPC TIMEDOUT
```
If symptoms such as these occur, type the following while in a directory containing files owned by many users, including users not in your system's /etc/passwd file (such as /usr):

# ls -1

If the ls command reports file owners who are not in your system's / etc/passwd file as numbers, rather than names, this is another indication that YP is not working.

These symptoms usually indicate that the ypbind process is not running. Run the ps command with the a and X options to check whether a ypbind process is running; If it is, kill ypbind and then restart it. If you do not find the ypbind process, type the following to start it:

# / etc/ypbind [-8 *domainname serverl,* ... , *server4]* 

Another possibility is that the  $/etc/svc$ . conf file is incorrect. Be sure this file has an entry for YP.

#### **4.1.3 Determining why the ypbind Process Exits**

If the ypbind process exits almost immediately each time it is started, you should look for a problem in some other part of the system. Check for the presence of the portmap daemon by typing the following commands:

```
# ps ax I qrep portmap
```
If you do not find it running, reboot the system.

If the portmap daemon does not stay up or acts unusual, look for more fundamental problems.

You may be able to talk to the portmap daemon on your system from another system on your network that is operating normally. From such a system, use the rpcinfo command. For example, if your system is named spice and the system that is operating normally is named sugar, type the following from sugar:

sugar# rpcinfo -p spice

If your portmap daemon is running properly, the output should look like:

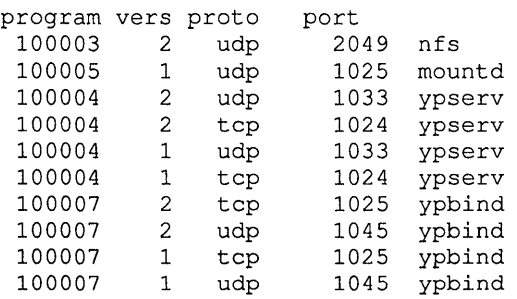

The port numbers on your system may be different from those shown.

If the ypbind processes are not there, ypbind has been unable to register its services. Reboot your system. If the ypbind processes are there and they change each time you try to restart / etc/ypbind, then reboot the system, even if the portmap daemon is running.

#### **4.1.4 Why the ypwhich Command Might Be Inconsistent**

If you use the ypwhich command several times at the same client system, the answer you get back may vary because the YP server can change. The binding of a YP client to a YP server can change over time on a busy network, or when the YP servers are busy.

Whenever possible, the system stabilizes at a point where all clients get acceptable response time from the YP servers. As long as your client system gets the YP service, it does not matter where the service comes from. A YP server often gets its own YP service from another YP server on the network.

If ypwhich returns "Domain *domainname* not bound", this is not necessarily a problem. Try entering ypcat passwd and then type ypwhich.

### **4.2 How to Solve Problems on a YP Server**

This section provides a description of common errors on a YP server and offers solutions to these problems.

 $\left\{ \right.$ 

Because YP works by propagating maps among servers, you can sometimes find different versions of a map on different servers on the network. If transient, this version skew is normal. Otherwise, it is abnormal.

Most commonly, a normal update is prevented when a YP server or a network gateway system between YP servers is down during a map transfer attempt. When the YP servers and the network gateways between them are running,  $ypxfr$  should succeed.

If a particular slave server has update problems, log in to that server and run  $\gamma_{\text{P}} \gamma_{\text{F}}$ interactively. If ypxfr fails, it prints an error message that will help you solve the problem. If  $ypxfr$  succeeds, but you believe that it is failing at times, create a log file to enable the logging of messages by typing the following commands:

```
# cd /var/yp 
# touch ypxfr.loq
```
This saves all output from  $ypxfr$ . The output looks much like what  $ypxfr$  creates when run interactively, but each line in the log file is timestamped.

You might see unexpected orderings in the timestamps. The timestamp tells you when  $y \rho x f r$  began its work. If copies of  $y \rho x f r$  ran simultaneously, but their work took different amounts of time, they might write their summary status line to the log files in a different order.

Any pattern of intermittent failure shows in the log file. After you have fixed the problem, tum off logging by removing the log file. If you forget to remove it, it grows without limit.

While still logged in to the problem YP slave server, inspect  $/usr/lib/crontab$ and the ypxfr shell scripts it invokes. Typing mistakes in these files can cause propagation problems. Failures to refer to a shell script within erontab or failures to refer to a map within any shell script can also cause propagation problems.

Make sure that the YP slave server is in the ypservers map within the domain. If it is not, it still works as a server, but yppush will not tell it when a new copy of a map exists.

If the problem is not obvious, you can work around it while you debug by using the rep or tftp command to copy the current version from any stable YP server. You might not be able to do this as superuser, but you probably will be able to do it as daemon. For example, type the following to transfer a map called buster:

```
# chmod qo+w /var/yp/market 
# su daemon 
$ rep ypmaster:/var/yp/market/buster.\* /var/yp/market 
$ <CTRL/D> 
# chown root /var/yp/market/buster.* 
# chmod qo-w /var/yp/market
```
Notice that the asterisk (\*) has been escaped with a backslash in the command line so that it will be expanded on the YP master server, instead of locally. In addition, notice that the map files should be owned by root, so you must change ownership of them after the transfer. It is easiest if you can do the rep command as superuser.

#### **Note**

Because of architectural differences between VAX processors and other types of processors, you may not be able to copy files from one processor to another using the rcp command. The ypxfr command, however, does resolve the byte ordering differences found in a heterogeneous networking environment.

#### **4.2.1 Updating a VP Database**

If you change a database and then execute a make command, the database may not get updated. If this happens, remove the file *database.time* from the directories *Ivar/yp* and *Ivar/ypldomainname.* 

For example, if the net group file of the domain market is changed and successfully updated, the make command should respond with:

netgroup updated

If the make command instead states that the netgroup is up to date, enter these commands:

```
# cd /var/yp 
# rm netqroup.time 
# cd cadnetwork 
# rm netqroup.time 
# cd .. 
# make netqroup
```
#### **4.2.2 Determining Why the ypserv Process Exits**

If the ypserv process exits almost immediately and will not stay up even when repeatedly activated, the process of finding the problem is virtually identical to that described in Section 4.1.3. Check for the portmap daemon:

# ps ax I qrep portmap

Reboot the server if you do not find it. However, if it is there, run the rpcinfo command:

```
# /usr/etc/rpcinfo -p
```
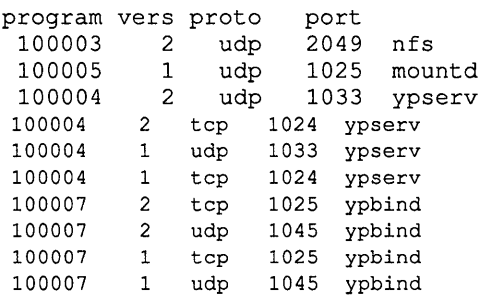

The port numbers on your system may be different from those shown. If ypserv processes are not there, ypserv has been unable to register its services. Reboot the system. If the ypserv processes are there but they change each time you try to restart /usr/etc/ypserv, reboot the system.

This appendix provides a quick reference for common YP commands.

#### makedbm (8yp)

Builds a dbm file, which is a valid YP map. Databases not built from /var /yp/Makefile can be built using makedbm. The makedbm command also disassembles a map so that you can see the key-value pairs. You can modify the disassembled form with standard tools (such as editors, awk, grep, and cat). The disassembled map is in the form required for input back into makedbm.

#### ypbind (lyp)

Activates the Yellow Pages binder daemon. The process is activated at system startup time from  $/etc/rc$ . 10 cal. It runs on all machines using the YP services, both servers and clients. A ypbind process associates the domain name with the Internet address of the YP server and the port on that host at which the ypserv process is listening for server requests. The -S option allows the system administrator to lock ypbind to a particular domain and set of servers.

#### ypcat (lyp)

Displays the contents of a YP map. You can use ypcat when it does not matter which server's version you are seeing. If you need to see a particular server's map, log in to that server (using rlogin, or the rsh command) and use the makedbm command.

#### ypmake (8yp)

Rebuilds the YP database by using the make command. The make command uses the /var /yp/Makefile file to build any YP maps that are outdated, and then executes the yppush command to notify slave databases that a change has occurred. The ypmake command should run only on a YP master server machine.

#### ypmatch (lyp)

Prints the value for one or more specified keys in a YP map. You have no control over which server's version of the map you are seeing.

#### yppoll(8yp)

Determines the order number and master server for a specified map.

#### yppush (8yp)

Copies a new version of a YP map from the master YP server to the slave YP servers. This command is run on the master YP server by the ypmake command.

#### ypserv (8yp)

Activates the YP database lookup server. The ypserv process must run on each YP server.

#### ypsetup (8yp)

Sets up your system YP environment for the first time. The ypsetup command initializes the default maps for a master YP server, transfers copies of the master YP server maps for a slave YP server, and sets up the /etc/rc .local file for the master, slaves, and clients on the domain.

#### ypwhich (lyp)

Tells you which YP server a system is using at the moment.

#### ypxfr(8yp)

Moves a YP map from one YP server to another, using YP itself as the transport medium. It can be run interactively or periodically from / etc/ crontab. In addition, ypserv uses ypxfr as its transfer agent when it is asked to transfer a map.

 $\varphi$ 

### c

crontab file editing, 2-9

### D

dbm file storing data, 1-2 domain *See* YP domain domain name setting, 4-2

### G

group file editing for YP, 2-13 pulling entries from YP, 3-2 YP and, 1-4

### H

home directory creating, 2-19 hosts file *See also* hosts.byaddr file *See also* hosts.name file editing for YP, 2-12  $YP$  and,  $1-3$ hosts.byaddr file, 1-3 hosts.byname file, 1-3 hosts.equiv file editing for YP, 2-11 referring to YP, 3-2 YP and, 3-2

### M

makedbm command defined, A-I master server *See* YP master server

### N

netgroup file format, 3-5 YP and, 1-4, 3-4 YP client and, 2-11 netgroup.byhost, 3-4 netgroup.byuser, 3-4 netgroups defined, 3-4 networks file yP and, 1-4 YP client and, 2-11

### p

passwd file *See also* passwd.byname file *See also* passwd.byuid file editing for YP, 2-12 editing master server's, 2-18 last entry, 2-12n pulling entries from YP, 3-2 user ID and, 2-19n YP and, 1-4 YP special characters and, 1-4 passwd.byname file, 1-4 passwd.byuid file, 1-4

password changing in YP, 3-4 logging into remote system without, 3-2 YP and, 1-4 port mapper starting, 2-4, 2-8, 2-10 protocols file YP and, 1-4 YP client and, 2-11

### R

rc.local file entry order, 2-5n, 2-9n, 2-1On rcp command, 4-6 .rhosts file, 3-2 restricting access, 2-11 rpc file YP and, 1-4 YP client and, 2-11 RPC port mapper *See* port mapper

### s

security and the -S option, 3-1 service order file *See* svc.conf files services file YP and, 1-4 YP client and, 2-11 services order file *See* /etc/svc.conf file setting up with svcsetup, 2-5 slave server *See* YP slave server svc.conf file if incorrect, 4-3 modifying, 2-5 recommended service order, 2-7 service order restrictions, 2-7 svcsetup command defined, 2-5

system security passwd file and, 3-3n YP and, 3-3

### $\mathbf U$

user environment setting up, 2-20 uucp utility YP domain and, 2-12n

### v

Yellow Pages *See* YP service Yellow Pages database lookup service *See* YP service  $YP$  and,  $3-1$ YP client adding users, 2-18 altering local files, 2-10 to 2-13 commands hang, 4-1 to 4-3 defined, 1-2 setting up manually, 2-9 to 2-10 troubleshooting, 4-1 to 4-4 YP database changes to, 1-2 updating, 4-6 YP domain defined,  $1-1$ ,  $1-2$ establishing, 2-3, 2-8, 2-10 getting name, 1-2 setting default, 2-8 setting default name, 2-5, 2-10 yP environment modifying, 2-16 to 2-20 YP map *See also* YP server map access policies, 3-3 building default, 2-4 copying, 2-8 creating nonstandard, 2-13 to 2-14 editing nonstandard, 2-13 global file types, 3-1

YP map (cont.) library routines and, 1-3n local file pointers, 3-2 local file types, 3-1 modifying, 2-13 to 2-14 propagating, 2-14 propagating with make command, 2-14 propagating with makedbm command, 2-15 propagating with ypxfr command, 2-15 updating, 2-19 YP master server and, 2-13 YP master server acting as YP client, 2-4 changing,  $2-17$  to  $2-18$ defined, 1-2 modifying database files, 2-4n required database files, 2-2 setting up, 2-2 yP password server daemon starting, 2-5 yP server *See also* yP master server *See also* yP slave server acting as YP client, 2-1 adding to domain, 2-16 commands hang, 4-2 setting up,  $2-1$  to  $2-2$ troubleshooting, 4-4 to 4-6 yP server map creating, 2-5 YP service command reference list, A-I to A-2 default database files, 1-3 to 1-4 description, 1-2 to 1-4 introduction,  $1-1$  to  $1-2$ managing, 3-1 to 3-5 network and, 4-1n prerequisites for setup, 2-2 setting up, 2-1 to 2-20 setting up manually, 2-2 to 2-10 troubleshooting, 4-1 to 4-6 unavailable to client, 4-3 YP slave server defined, 1-2

YP slave server (cont.) removing from domain, 2-17 setting up,  $2-7$  to  $2-9$ updating YP maps, 2-9 ypbind command defined, A-I and the -S option, 3-1 ypbind daemon starting, 2-4 ypbind process exits on client, 4-4 ypcat command defined, A-I ypmake command defined, A-I ypmatch command defined, A-I yppoll command defined, A-I yppush command defined, A-I ypserv command running,2-4,2-8 ypserv daemon defined, A-I ypserv process exiting, 4-6 ypsetup command defined, A-2 ypwhich command defined, A-2 inconsistent responses, 4-4 ypxfr command defined, A-2 running, 2-8 running from cron file, 2-15 running manually, 2-16 troubleshooting YP server and, 4-5  $\bar{z}$ 

### **Technical Support**

If you need help deciding which documentation best meets your needs, call 800-343-4040 before placing your electronic, telephone, or direct mail order.

### **Electronic Orders**

To place an order at the Electronic Store, dial 800-234-1998 using a 1200- or 2400-baud modem from anywhere in the USA, Canada, or Puerto Rico. If you need assistance using the Electronic Store, call 800-DIGITAL (800-344-4825).

### **Telephone and Direct Mail Orders**

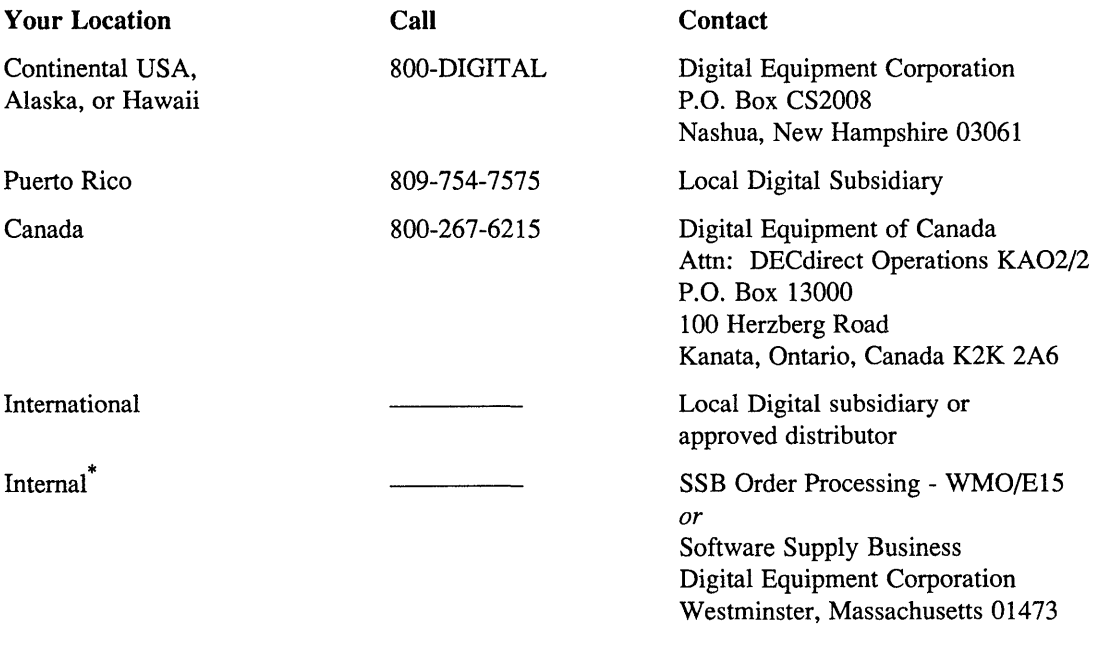

\* For internal orders, you must submit an Internal Software Order Form (EN-01740-07).

 $\mathcal{A}_{\mathcal{A}}$ 

### **Reader's Comments Exercise 2020 ULTRIX**

Guide to the Yellow Pages Service AA-MEOOB-TE

Please use this postage-paid form to comment on this manual. If you require a written reply to a software problem and are eligible to receive one under Software Performance Report (SPR) service, submit your comments on an SPR form.

Thank you for your assistance.

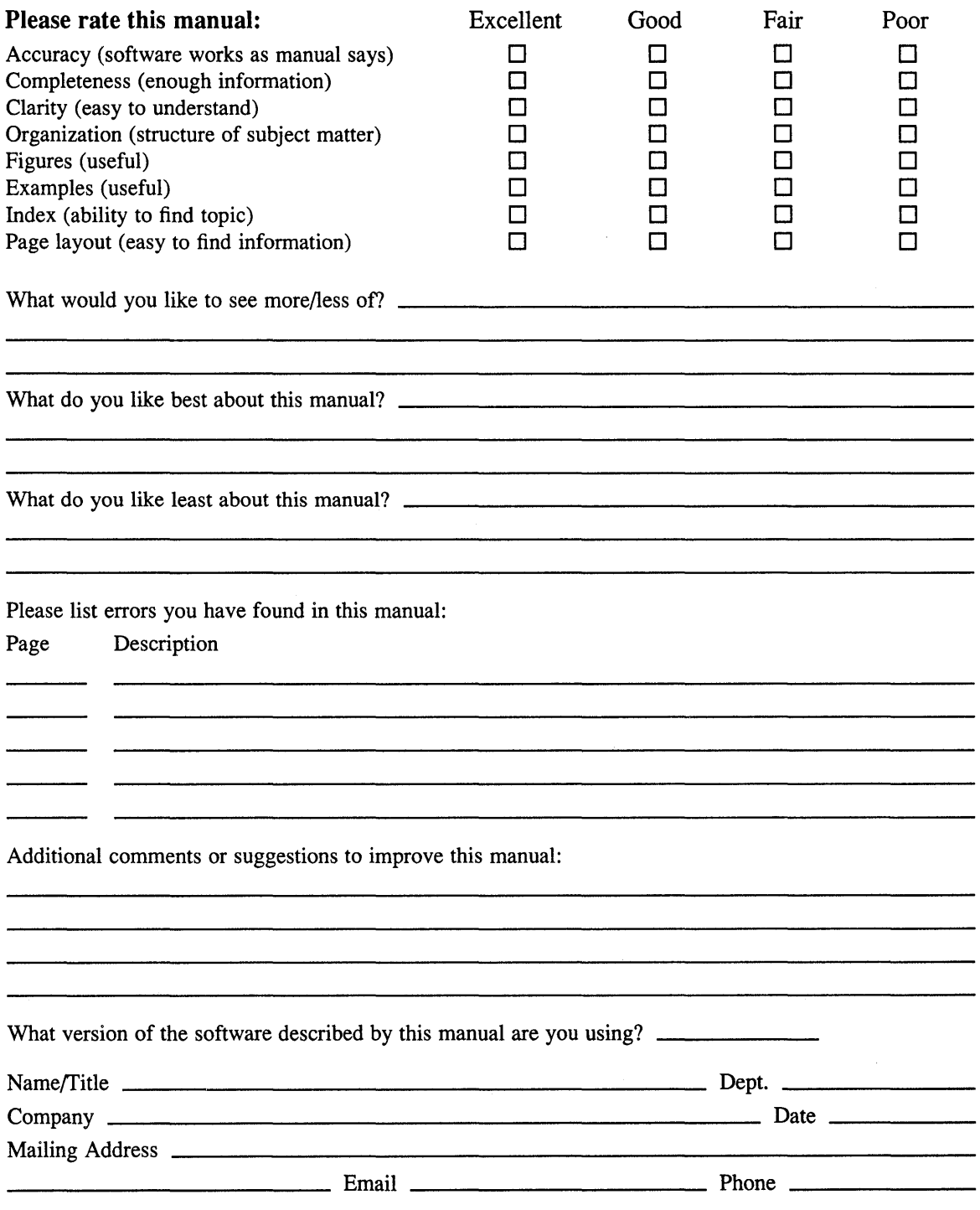

 $---$  Do Not Tear – Fold Here and Tape  $------$ 

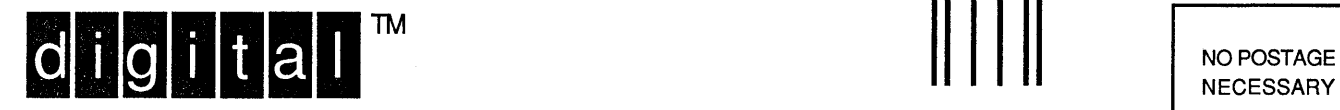

**NECESSARY** IF MAILED IN THE UNITED STATES

# **BUSINESS REPLY MAIL**

--------

FIRST-CLASS MAIL PERMIT NO. 33 MAYNARD MA

POSTAGE WILL BE PAID BY ADDRESSEE

DIGITAL EQUIPMENT CORPORATION OPEN SOFTWARE PUBLICATIONS MANAGER ZK03-2/Z04 110 SPIT BROOK ROAD NASHUA NH 03062-9987

### II **h 1111111 I h 1111111111 did 1II1III h d <sup>111111111111</sup>**

Do Not Tear - Fold Here . --

Cut Along Dotted Line

**Reader's Comments Comments Alternative Comments Alternative Comments Alternative Comments Alternative Comments** Guide to the Yellow Pages Service AA-MEOOB-TE

Please use this postage-paid form to comment on this manual. If you require a written reply to a software problem and are eligible to receive one under Software Performance Report (SPR) service, submit your comments on an SPR form.

Thank you for your assistance.

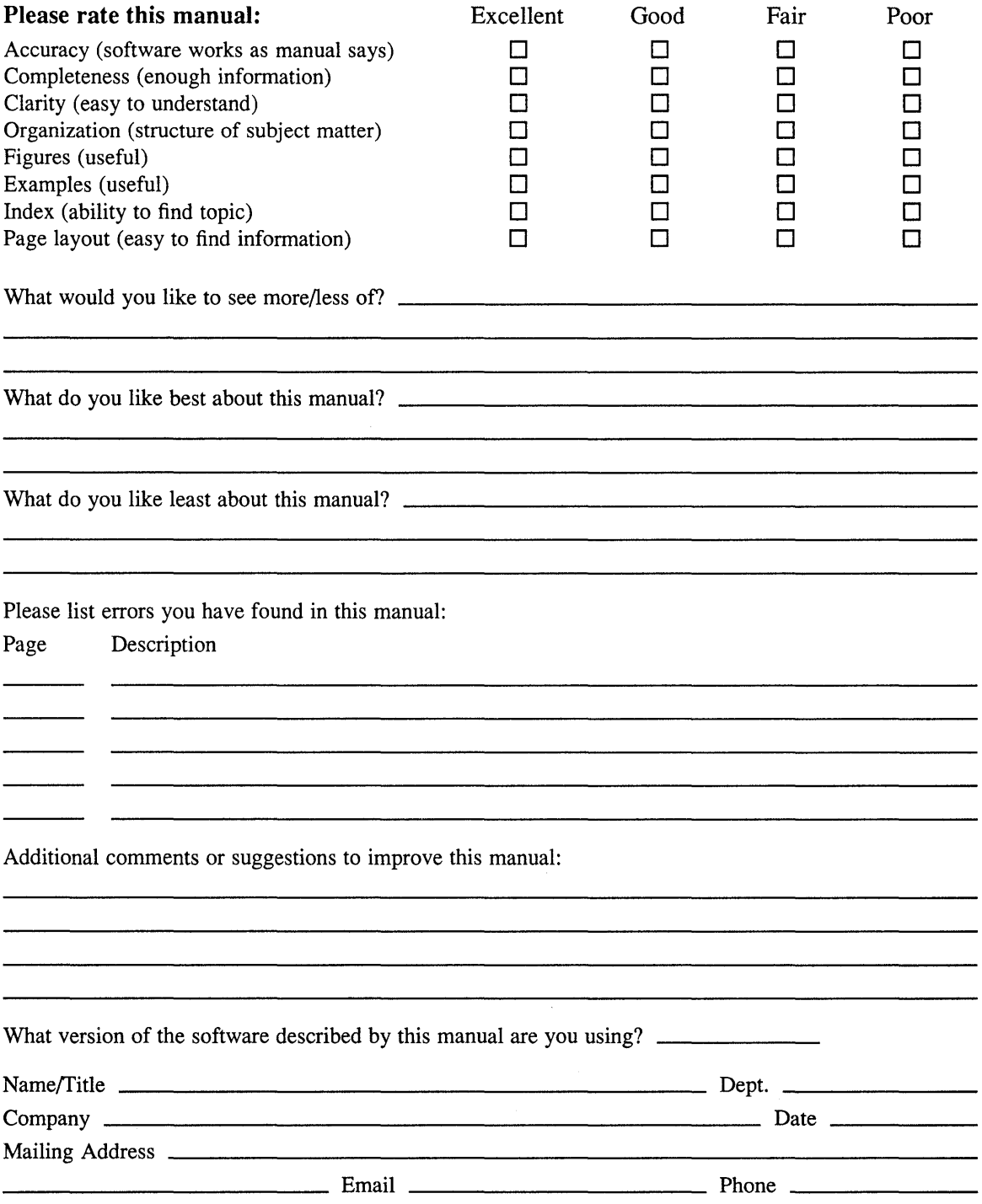

Do Not Tear - Fold Here and Tape --------

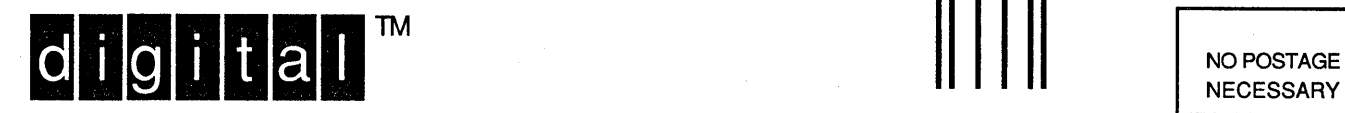

NECESSARY IF MAILED IN THE UNITED STATES

## **BUSINESS REPLY MAIL**  FIRST-CLASS MAIL PERMIT NO. 33 MAYNARD MA

POSTAGE WILL BE PAID BY ADDRESSEE

DIGITAL EQUIPMENT CORPORATION OPEN SOFTWARE PUBLICATIONS MANAGER ZK03-2/Z04 110 SPIT BROOK ROAD NASHUA NH 03062-9987

### **1111 1IIIIh 1111111111111111111111111 II 1111111 II <sup>11111</sup>**

--------

 $---$  Do Not Tear – Fold Here  $---$ 

Cut Along Dotted Line

 $\label{eq:2.1} \frac{1}{2} \sum_{i=1}^n \frac{1}{2} \sum_{j=1}^n \frac{1}{2} \sum_{j=1}^n \frac{1}{2} \sum_{j=1}^n \frac{1}{2} \sum_{j=1}^n \frac{1}{2} \sum_{j=1}^n \frac{1}{2} \sum_{j=1}^n \frac{1}{2} \sum_{j=1}^n \frac{1}{2} \sum_{j=1}^n \frac{1}{2} \sum_{j=1}^n \frac{1}{2} \sum_{j=1}^n \frac{1}{2} \sum_{j=1}^n \frac{1}{2} \sum_{j=1}^n \frac{$ 

 $\label{eq:2.1} \frac{1}{\sqrt{2}}\int_{\mathbb{R}^3}\frac{1}{\sqrt{2}}\left(\frac{1}{\sqrt{2}}\right)^2\frac{1}{\sqrt{2}}\left(\frac{1}{\sqrt{2}}\right)^2\frac{1}{\sqrt{2}}\left(\frac{1}{\sqrt{2}}\right)^2\frac{1}{\sqrt{2}}\left(\frac{1}{\sqrt{2}}\right)^2.$